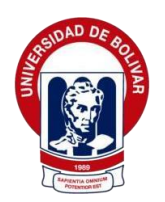

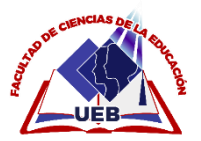

# **UNIVERSIDAD ESTATAL DE BOLÍVAR FACULTAD DE CIENCIAS DE LA EDUCACIÓN,SOCIALES, ILOSÓFICAS Y HUMANÍSTICAS.**

# **INFORMATICA DUCATIVA**

**"DESARROLLO DE UN SOFWARE INTERACTIVO PARA FORTALECER EL PROCESO ENSEÑANZA APRENDIZAJE DE COMPUTACIÓN BÁSICA, EN LOS ESTUDIANTES DE OCTAVO AÑO GENERAL BASICO DE LA UNIDAD EDUCATIVA VICENTE ROCAFUERTE DE LA PARROQUIA GUANUJO CANTÓN GUARANDA PROVINCIA DE BOLÍVAR EN EL PERIODO 2022-2023"**

**AUTOR**

**EDGAR REMIGIO PATIN GUAMAN**

**DIRECTOR**

# **LIC. PAUL ZAVALA**

# **PROPUESTA TECNOLOGICA EDUCATIVA PRESENTADA EN OPCIÓN A OBTENER ELTÍTULO DE LICENCIADO EN CIENCIAS DE LA EDUCACIÓN, MENCIÓN INFORMATICA EDUCATIVA**

**2022**

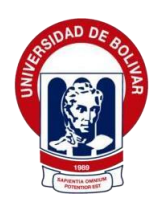

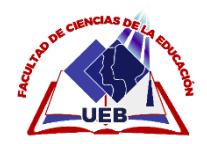

# **UNIVERSIDAD ESTATAL DE BOLÍVAR FACULTAD DE CIENCIAS DE LA EDUCACIÓN,SOCIALES, FILOSÓFICAS Y HUMANÍSTICAS.**

# **CARRERA DE INFORMATICA EDUCATIVA**

**"DESARROLLO DE UN SOFWARE INTERACTIVO PARA FORTALECER EL PROCESO ENSEÑANZA APRENDIZAJE DE COMPUTACIÓN BÁSICA, EN LOS ESTUDIANTES DE OCTAVO AÑO GENERAL BASICO DE LA UNIDAD EDUCATIVA VICENTE ROCAFUERTE DE LA PARROQUIA GUANUJO CANTÓN GUARANDA PROVINCIA DE BOLÍVAR EN EL PERIODO 2022-2023"**

# **AUTOR**

**EDGAR REMIGIO PATIN GUAMAN**

# **DIRECTOR**

# **LIC. PAUL ZAVALA**

# **PROPUESTA TECNOLOGICA EDUCATIVA PRESENTADA EN OPCIÓN A OBTENER ELTÍTULO DE LICENCIADO EN CIENCIAS DE LA EDUCACIÓN, MENCIÓN INFORMATICA EDUCATIVA**

**2022**

# **I. DEDICATORIA**

<span id="page-3-0"></span>A mi madre quien con su amor, paciencia y esfuerzo mehan permitido llegar y cumplir hoy un sueño más, gracias por inculcar en mí el ejemplo de esfuerzo y valentía, de no tener las adversidades porque dios está conmigo siempre.

A mis hermanos y hermanas por su cariño y apoyo incondicional, durante todo este proceso, porestar conmigo en todo momento gracias.

Finalmente quiero dedicar este proyecto a toda mi familia por apoyarme cuando más los necesitaba por extenderme sus manos en momentos difíciles, porque con sus oraciones y palabras de aliento hicieron de mí una mejor persona y de una u otra forma me acompañan en todos mis sueños y metas y por el amor brindado cada día, de verdad mil gracias, siempre los llevare en mi corazón.

Edgar Patín

#### **II. AGRADECIEMIENTO**

<span id="page-4-0"></span>A mi familia, por haberme dado la oportunidad de formarme en esta prestigiosa universidad yhaber sido mi apoyo durante todo este tiempo.

De manera especial a mi tutor de proyecto, por haberme guiado, no solo en la elaboración de este trabajo de titulación, sino a lo largo de mi carrera universitaria y haberme brindado el apoyo paradesarrollarme profesionalmente y seguir cultivando mis valores.

Edgar Patín

#### **III. CERTIFICADO DEL DIRECTOR**

#### <span id="page-5-0"></span>**Lic. Paúl Zavala**

#### **CERTIFICA:**

Que el informe final del Trabajo de Propuesta Tecnológica Educativa Titulado: **"DESARROLLO DE UN SOFTWARE INTERACTIVO PARA FORTALECER EL PROCESO ENSEÑANZA APRENDIZAJE DE COMPUTACIÓN BÁSICA, EN LOS ESTUDIANTES DE OCTAVO AÑO GENERAL BASICO DE LA UNDIDAD EDUCATIVA VICENTE ROCAFUERTE DE LA PARROQUIA GUANUJO CANTÓN GUARANDA PROVINCIA BOLÍVAR EN EL PERIODO 2022-2023"** realizado por Edgar Remigio Patín Guamán, egresado de la Carrera de Informática Educativa de la Facultad de Ciencias de la Educación, Sociales, Filosóficas y Humanísticas de la Universidad Estatal de Bolívar, ha sido debidamente revisado e incorporado las recomendaciones emitidas en las asesorías realizadas; en tal virtud, autorizo su presentación para su aprobación respectiva.

Es todo en cuanto puedo certificar en honor a la verdad, facultando al interesado dar al presente documento el uso legal que estime conveniente.

Guaranda, febrero de 2023.

**Lic. Paúl Zavala DIRECTOR**

# **IV. AUTORIA NOTARIADA**

<span id="page-6-0"></span>Las ideas, criterios y propuestas expuestas en el presente informe final de la Propuesta Tecnológica Educativa titulado: **"DESARROLLO DE UN SOFTWARE INTERACTIVO PARA FORTALECER EL PROCESO ENSEÑANZA APRENDIZAJE DE COMPUTACION BASICA, EN LOS ESTUDIANTES DE OCTAVO AÑO GENERAL BASICO DE LA UNIDAD EDUCATIVAVICENTE ROCAFUERTE DE LA PARROQUIA GUANUJO CANTON GUARANDA PROVINCIA BOLIVAR EN EL PERIODO 2022- 2023"** Son de exclusiva responsabilidad de los autores.

> Edgar Remigio Patín Guamán C.C: 0201971496

 $\frac{1}{2}$  ,  $\frac{1}{2}$  ,  $\frac{1$ 

# <span id="page-7-0"></span>V. INDICE

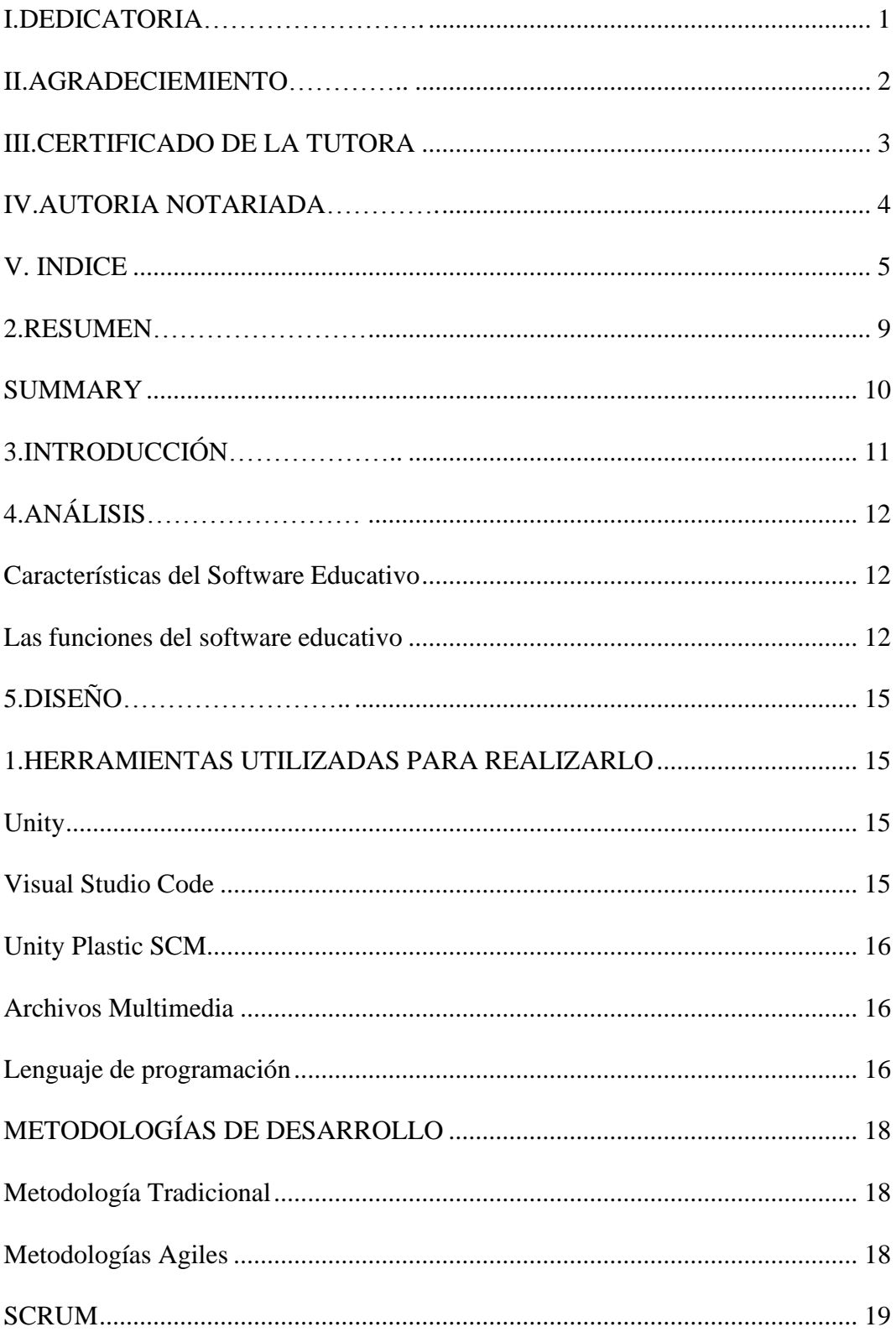

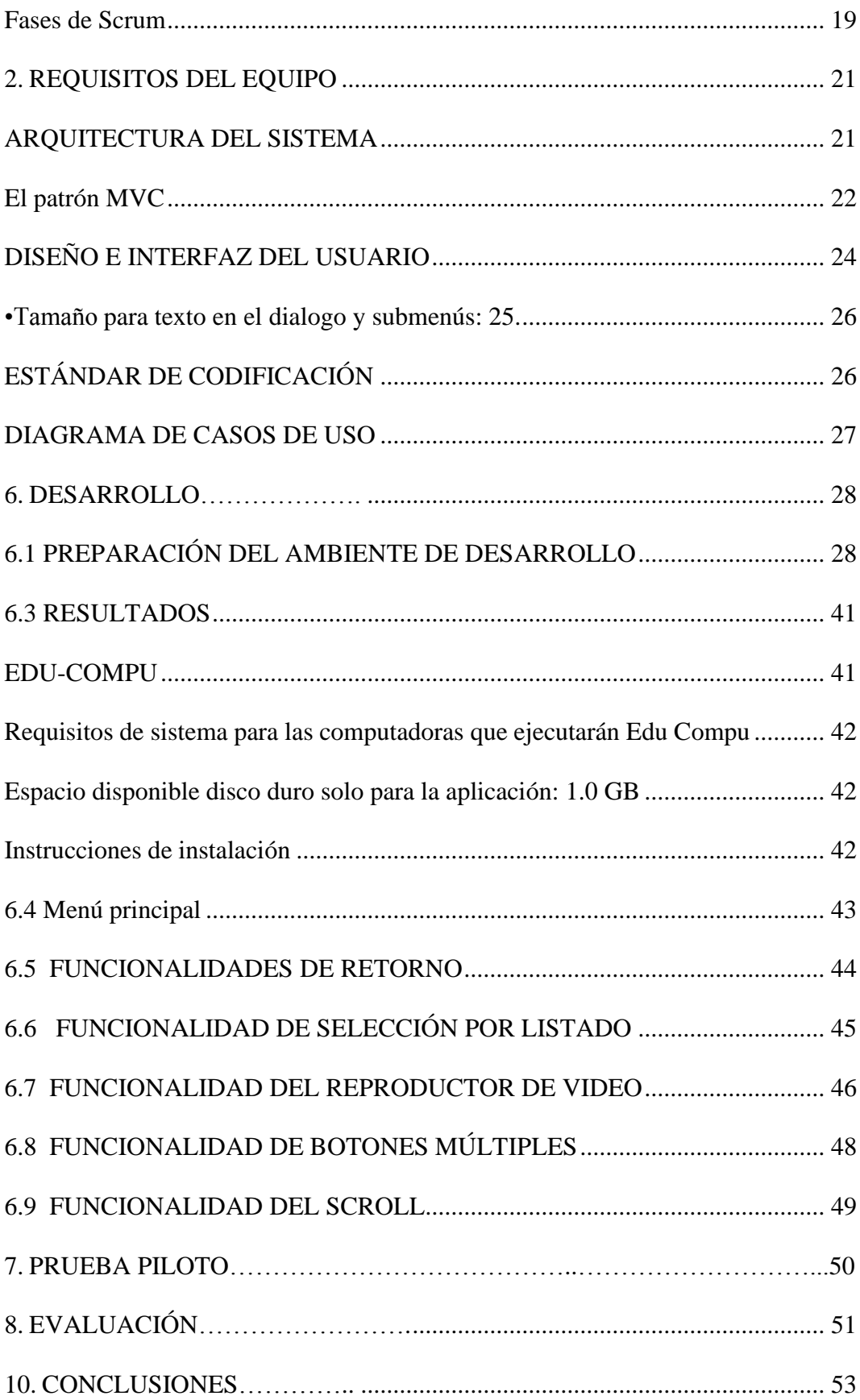

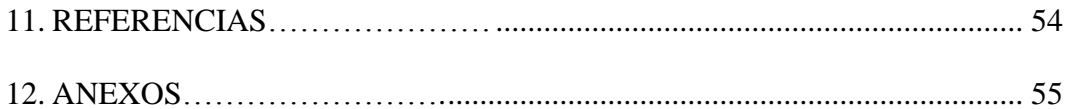

**1. TITULO:**

"DESARROLLO DE UN SOFWARE INTERACTIVO PARA FORTALECER EL PROCESO ENSEÑANZA APRENDIZAJE DE COMPUTACION BASICA, EN LOS ESTUDIANTES DE OCTAVO AÑO GENERAL BASICO DE LA UNIDAD EDUCATIVAVICENTE ROCAFUERTE DE LA PARROQUIA GUANUJO CANTON GUARANDA PROVINCIA DE BOLIVAR EN EL PERIODO 2022-2023"

#### **2. RESUMEN**

<span id="page-11-0"></span>Este proyecto se realizó en vista de la necesidad que tienen os docentes tanto como los estudiantes en la asignatura de computación en la educación de los jóvenes y la falta del conocimiento para la cual, decidió en la creación de un software interactivo y así fortalecer laenseñanza dentro de esta asignatura en la actualidad es de suma importancia por los avances tecnológicos.

En la actualidad la tecnología ha permitido que la educación sea más didáctica por lacual se vio la necesidad que tiene los docentes y estudiantes en actualizar sus conocimientos en la asignatura de computación razón la cual se realizó el: DESARROLLO DE UN SOFWARE INTERACTIVO PARA FORTALECER EL PROCESO ENSEÑANZA APRENDIZAJE DE COMPUTACION BASICA, EN LOS ESTUDIANTES DE OCTAVO AÑO GENERAL BASICO DE LA UNIDAD EDUCATIVA VICENTE ROCAFUERTE DE LA PARROQUIA GUANUJO CANTON GUARANDA PROVINCIA DE BOLIVAR EN EL PERIODO 2022"

Este proyecto es innovador que va a ayudar a fortalecer el aprendizaje basado en la tecnología didáctica a través de este software interactivo en los estudiantes de octavo año general básico de la UnidadEducativa Vicente Rocafuerte

El diseño de este software se basó en las necesidades que tienen los estudiantes como docentesen la asignatura de computación, para saber la acogida de este proyecto se realizó una encuesta piloto en la unidad educativa que sirvió de base para conocer el nivel de conocimiento de la asignatura y así poder plantear el proyecto planteado.

#### <span id="page-12-0"></span>**SUMMARY**

This project was carried out in view of the need that both teachers and students have in the subject of computing in the education of young people and the lack of knowledge for which, they decided to create interactive software and thus strengthen teaching. Within this subject, it is currently of the utmost importance due to technological advances.

At present, technology has allowed education to be more didactic, for which the need for teachers and students to update their knowledge in the subject of computing was seen, which is why the: DEVELOPMENT OF AN INTERACTIVE SOFWARE TO STRENGTHEN THE BASIC COMPUTER TEACHING LEARNING PROCESS, IN THE EIGHTH YEAR GENERAL BASIC STUDENTS OF THE VICENTE ROCAFUERTE EDUCATIONAL UNIT OF THE GUANUJO PARISH CANTON GUARANDA PROVINCE OF BOLIVAR IN THE PERIOD 2022".

This project is innovative that will help strengthen learning based on didactic technology through this interactive software in the eighth year basic general students of the Vicente Rocafuerte Educational Unit

The design of this software was based on the needs that students have as teachers in the subject of computing, to know the reception of this project, a pilot survey was carried out in the educational unit that served as a basis to know the level of knowledge of the subject and thus be able to plant the proposed project.

10

#### **3. INTRODUCCIÓN**

<span id="page-13-0"></span>La tecnología en la educación se ha convertido en una herramienta que apoya el proceso de enseñanza aprendizaje de los docentes dentro de los centros educativos; esto teniendo en cuenta que se está en una era actualizada en la cual se facilita el acceso a los sistemas de información. Estas tecnologías permiten al docente revelar a los estudiantes nuevas dimensiones de sus objetos de enseñanza que su palabra, el tablero y el texto le han impedido mostrar en su verdadera magnitud

Hoy en día la tecnología ha invadido prácticamente todos los sectores y la educación no podría quedarse atrás. Gracias a la transformación digital es posible optimizar procesos, métodos y estrategias para que, en consecuencia, se mejoren los resultados. Todo esto con la colaboración de la innovación digital. Para el desarrollo de este proyecto se ha tomado en cuenta cierto interés que a ayudan a comprender la importancia del software educativo.

Un interés pedagógico: porque por medio de la utilización del software educativo los estudiantesdesarrollarán las capacidades por medio de metodologías de enseñanza utilizadas.

Interés profesional: porque en los últimos años se cuenta con estos recursos virtuales que losdocentes se ayudan a la enseñanza que imparten a los estudiantes. Este proyecto tiene mucharelevancia en el ámbito educativo y tecnológico, porque será un aporte para los docentes y estudiantes.

Es un tema que va a permitir el crecimiento del aprendizaje que toma importancia como unaherramienta metodológica que se puede aplicar en el campo de la educación.

# **4. ANÁLISIS**

<span id="page-14-0"></span>EL Software interactivo educativo en cuanto a contenido, técnicas pedagógicas y destrezas concriterio de desempeño para mejorar el proceso de enseñanza aprendizaje de la asignatura de computación de los alumnos de octavo año general básico de la unidad educativa Vicente Rocafuerte de la parroquia Guanujo cantón Guaranda

El software educativo en la asignatura de computación es realizado con la finalidad de ser utilizados como facilitadores del proceso de enseñanza consecuentemente de aprendizaje, con algunas características particulares tales como: la facilidad de uso, la interactividad y pueden usar como sinónimos de software educativo los términos programas didácticos y programas educativos, centrando su definición en aquellos programas que fueron creados con fines didácticos.

#### <span id="page-14-1"></span>**Características del Software Educativo**

Facilidad de uso. - En lo posible auto explicativos y con sistemas de ayuda.

Capacidad de motivación. - Mantener el interés de los alumnos.

Relevancia curricular. - Relacionados con las necesidades del docente. Versatilidad. - Adaptables al recurso informático disponible.

Enfoque pedagógico. - Que sea actual: constructivista o cognitivista. Orientación hacia los alumnos. - Con control del contenido del aprendizaje. Evaluación. - Incluirán módulos de evaluación y seguimiento.

#### <span id="page-14-2"></span>**Las funciones del software educativo**

El software educativo cumple funciones de acuerdo con el tema, especialidad y la forma de utilización de cada docente en el que hacer educativo. A continuación, describimos las funcionesque realiza cada programa educativo al ser utilizados por los estudiantes, estas funciones son:

Función Informativa. Porque los programas contienen información selecta y ordenada quecumplen la función de informar a los usuarios al momento de utilizarlo.

Función Instructiva. Presentan la participación de los alumnos para facilitar el logro de suscapacidades, por ejemplo, los programas tutoriales que bajo instrucciones de desarrolla el programa.

Para garantizar un mayor aprendizaje en los estudiantes, es importante utilizar software e l objetivo de esta investigación fue dar a conocer los beneficios que aporte el uso de estas herramientas en el proceso de enseñanza aprendizaje.

Las tecnologías exigen romper esquemas tradicionales y brindar conocimientos que implican unacercamiento del sujeto y el objeto que va más allá de lo presencial. La importancia radico en elaprendizaje autónomo y el desarrollo de ciertas habilidades cognitivas. Estos programas didácticos interactivos, permitieron el cumplimiento de los objetivos de lasasignaturas, el docente valorara qué necesidad existe en su asignatura y promueve un mayoraprendizaje.

Se utilizaron métodos científicos como, histórico lógico, análisis síntesis, observación y revisiónbibliográfica. Los resultados comprobaron que la utilidad del software educativo en las clases debe ser una prioridad.

#### **Importancia**

Es importante considerar el uso del software educativo con metodologías adecuadas en las diferentes clases, estos estimulan el interés a través de nuevas experiencias que dan origen al conocimiento y al pensamiento, de esta forma se favorecen los estudiantes con habilidades, conocimiento y dominio en las tecnologías para aumentar su potencial. Plantear estrategias de enseñanza que fortalezcan la educación en los diferentes niveles y que a su vez promuevan

aprendizajes significativos, en el cual los estudiantes puedan tener una participación en las clases, así como replicar esos conocimientos en la práctica.

### **5. DISEÑO**

#### **1.HERRAMIENTAS UTILIZADAS PARA REALIZARLO**

<span id="page-17-2"></span><span id="page-17-1"></span><span id="page-17-0"></span>**Unity**

Es una herramienta de desarrollo de videojuegos creada por la empresa Unity Technologies. Una de las características más importantes y cómodas de Unity es que soporta la exportación a una cantidad enorme de plataformas. Además, ofrece una gran serie de servicios quenos van a ayudar a: monetizar nuestro juego, realizar analíticas para comprobar cómo juegan los jugadores, realizar construcciones remotas en la nube, colaborar con otras personas en el mismo proyecto, ofreciendo un sistema similar a un sistema de control de versiones.

Unity es un motor de videojuego multiplataforma creado por Unity Technologies. Unity está disponible como plataforma de desarrollo para Microsoft Windows, Mac OS, Linux. La plataforma de desarrollo tiene soporte de compilación con diferentes tipos de plataformas (Véase la sección Plataformas objetivo). A partir de su versión 5.4.0 ya no permite el desarrollo de contenido para navegador a través de su plugin web, en su lugar se utiliza WebGL. Unity tiene dos versiones: Unity Professional (pro) y Unity Personal. (WIKIPEDIA , 2016).

#### <span id="page-17-3"></span>**Visual Studio Code**

Visual Studio Code es un editor de código fuente desarrollado por Microsoft. Es software libre y multiplataforma, está disponible para Windows, GNU/Linux y macOS. VS Code tiene unabuena integración con Git, cuenta con soporte para depuración de código, y dispone de un sinnúmero de extensiones, que básicamente te da la posibilidad de escribir y ejecutar código en cualquier lenguaje de programación. (Visual studio code, 2020)

Este fue utilizado para escribir todos los scripts (funciones) que se

implementaron en el software desarrollado en Unity. Dichos scripts realizan funciones específicas, manejan eventos y demás.

#### <span id="page-18-0"></span>**Unity Plastic SCM**

Unity Plastic SCM es un control de versiones escalable e independiente del motor y una herramienta de gestión de código fuente para estudios de desarrollo de juegos de todos los tamaños.Diseñado para mejorar la colaboración en equipo y aumentar la productividad, Plastic incluye flujos de trabajo optimizados para artistas y programadores y una velocidad superior para trabajar con archivos binarios y de gran tamaño.

#### <span id="page-18-1"></span>**Archivos Multimedia**

Dentro del software se integraron varios archivos multimedia, tales como: imágenes, íconos, videos, plantillas de texto y fondos de pantalla. Cada uno de estos archivos con su extensiónpropia que los identifica y que son soportados para su integración por parte de Unity.

#### <span id="page-18-2"></span>**Lenguaje de programación**

C# es una evolución que Microsoft realizó de este lenguaje, tomando lo mejor de los lenguajes C y C++, y ha continuado añadiéndole funcionalidades, tomando de otros lenguajes, como java, algo de su sintaxis evolucionada. Lo orientó a objetos para toda su plataforma NET (tanto Framework como Core), y con el tiempo adaptó lasfacilidades de la creación de código quetenía otro de sus lenguajes más populares, Visual Basic, haciéndolo tan polivalente y fácil de aprender como éste, sin perder ni un ápice de la potencia original de C. En la versión de .NET Core, se ha reconstruido por completo su compilador, haciendo las aplicaciones mucho más rápidas.

Microsoft pone al alcance, de toda la comunidad planetaria de

programadores, sus plataformas de desarrollo, como Visual Studio Code, de licencia gratuita multiplataforma, bajo elentorno .NET Core; y también Visual Studio (de pago), en sus versiones de 2017/2019, para Windows y Mac OS, bajo el entorno de .NET Framework. La diferencia entre ambos entornos esel destinatario final de las aplicaciones, siendo el último solo para Windows, mientras que el primero para las 3 plataformas mencionadas. (BGSOFTWARE 2021)

#### <span id="page-20-0"></span>**METODOLOGÍAS DE DESARROLLO**

La metodología hace referencia al conjunto de procedimientos racionales utilizados para alcanzar un objetivo que requiera habilidades y conocimientos específicos. La metodología es una

de las etapas específicas de un trabajo o proyecto que parte de una posición teórica y conlleva a una selección de técnicas concretas o métodos acerca del procedimiento para el cumplimiento de los objetivos.

#### <span id="page-20-1"></span>**Metodología Tradicional**

. Estas metodologías tradicionales imponen una disciplina rigurosa de trabajo sobre el proceso de desarrollo del software, con el fin de conseguir un software más eficiente. Para ello, se hace énfasis en la planificación total de todo el trabajo a realizar y una vezque está todo detallado, comienza el ciclo de desarrollo del producto software. Se centranespecialmente en el control del proceso, mediante una rigurosa definición de roles, actividades, artefactos, herramientas y notaciones para el modelado y documentación detallada. Además, las metodologías tradicionales no se adaptan adecuadamente a los cambios, por lo que no son métodosadecuados cuando se trabaja en un entorno, donde los requisitos no pueden predecirse o bien pueden variar. Otra de las características importantes dentro de este enfoque, son los altos costes al implementar un cambio y la falta de flexibilidad en proyectos donde el entorno es volátil.

#### <span id="page-20-2"></span>**Metodologías Agiles**

Este enfoque nace como respuesta a los problemas que puedan ocasionar las metodologíastradicionales y se basa n dos aspectos fundamentales, retrasar las decisiones y la planificación adaptativa. Basan su fundamento en la adaptabilidad de los procesos de desarrollo. (ISSUU, 2019)Un modelo de desarrollo ágil generalmente es un proceso Incremental (entregas frecuentes con ciclos rápidos), también Cooperativo (clientes y desarrolladores trabajan constantemente con una comunicación muy fina y constante), Sencillo (el método es fácil de aprender y modificar para el equipo) y finalmente Adaptativo (capaz de permitir cambios de último momento). Las metodologías ágiles proporcionan una serie de pautas y principios junto a técnicas pragmáticas que

Hacen que la entrega del proyecto sea menos complicada y más satisfactoria tanto para los clientes como para los equipos de trabajo, evitando de esta manera los caminos burocráticos de las metodologíastradicionales, generando poca documentación y no haciendo uso de métodos formales. Estas metodologías ponen de relevancia que la capacidad de respuesta a un cambio es más importante que el seguimiento estricto de un plan. (UCA 2015)

#### <span id="page-21-0"></span>**SCRUM**

Scrum es un marco de gestión de proyectos de metodología ágil que ayuda a los equipos a estructurar y gestionar el trabajo mediante un conjunto de valores, principios y prácticas. Al igualque un equipo de rugby (de donde proviene su nombre) cuando entrena para un gran partido, scrum anima a los equipos a aprender a través de las experiencias, a auto organizarse mientras aborda un problema y a reflexionar sobre sus victorias y derrotas para mejorar continuamente. (ATLASSIAN 2019)

#### <span id="page-21-1"></span>**Fases de Scrum**

La primera fase es la planificación del Product Backlog, que consiste en la creación de undocumento en donde se reflejan todos los requisitos del producto por prioridades, además de definir ya un Sprint 0, también conocido como Sprint Backlog.

La segunda fase comprende el seguimiento del Sprint, aplicando reuniones diarias con el equipo de desarrollo, en donde se trata de responder a preguntas para conocer el avance y futurasactividades del proyecto. (IEBS 2018)

la tercera fase, la de revisión, el equipo de desarrollo realiza una inspección detallada delSprint actual y del incremento que se ha producido con este. Además, se exhiben los resultados por medio de un demo.

#### **2.REQUISITOS DEL EQUIPO**

#### <span id="page-23-0"></span>• **Requerimientos de hardware**

Computador con un procesador mínimo de 2.4GHz. 8Gb de memoria RAM.

Periféricos para el computador (teclado, mouse, etc.)

#### • **Requerimientos de software**

Navegador Web para descargar los recursos necesarios, así como la información.

#### <span id="page-23-1"></span>**ARQUITECTURA DEL SISTEMA**

La arquitectura nos permite planificar a priori nuestro desarrollo y elegir el mejor conjunto de herramientas para llevar a cabo nuestros proyectos, es por tanto un paso crítico antes siquiera de pasar a programar ya que determinará en gran medida el ritmo del desarrollo e incluso los factoreseconómicos y humanos durante el proceso.

En la siguiente ilustración se define una arquitectura en n-capas, el cual integra una sola capa donde directamente interactúa la interfaz de usuario con la lógica de negocio y posteriormente obtiene los recursos o datos para mostrar directamente del multimedia que el propio aplicativo almacena. (ACADEMIA 2013)

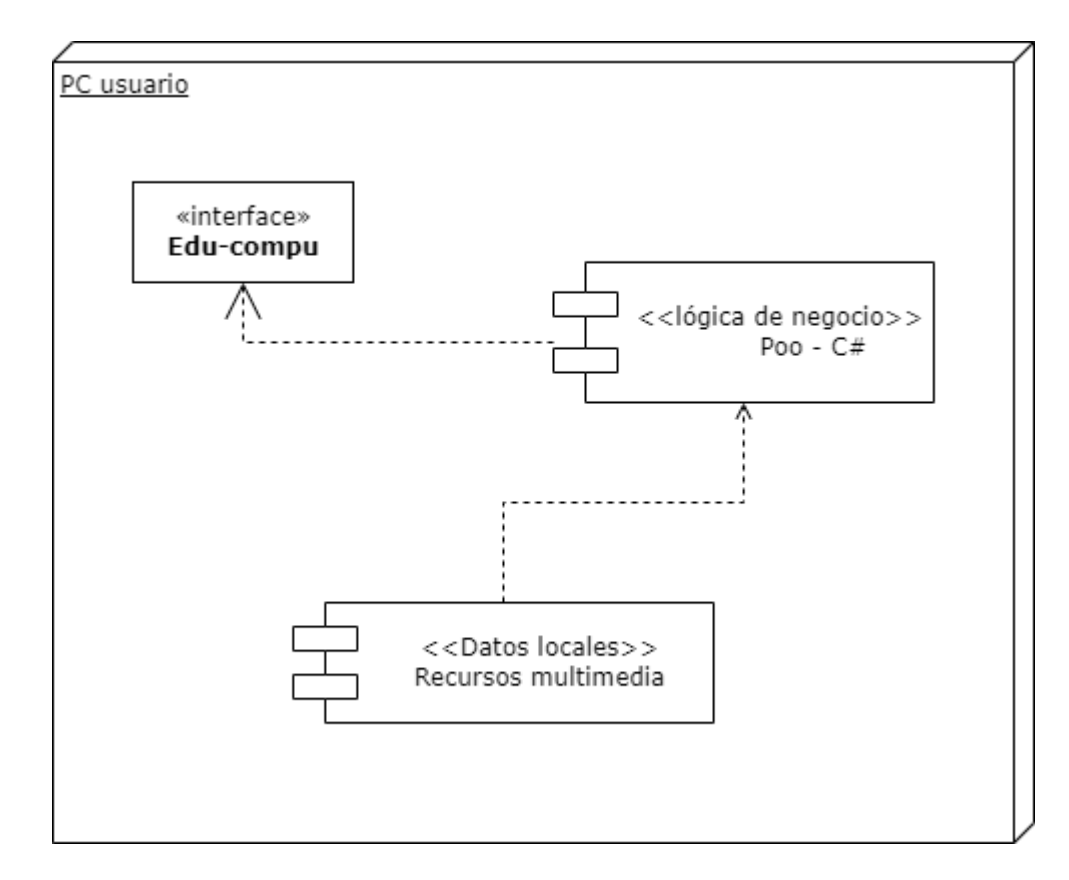

Fuente: Arquitectura [de software:](https://openwebinars.net/blog/arquitectura-de-software-que-es-y-que-tipos-existen/) Qué es y qué tipos existen | **[OpenWebinars](https://openwebinars.net/blog/arquitectura-de-software-que-es-y-que-tipos-existen/)** 

#### <span id="page-24-0"></span>**El patrón MVC**

El patrón MVC (Model-View-Controller) separa el modelado del dominio, la presentación y las acciones basados en las entradas del usuario en tres clases apartes.

Vista del patrón. - Maneja el comportamiento y los datos del dominio de la aplicación, responde a los requerimientos de información acerca de su estado (usualmente desde la vista) y responder a las instrucciones para cambiar de estado (usualmente desde elcontrolador).

El controlador modifica el modelo y le informa a la vista que este ha cambiado y debe serrefrescada.

En este escenario el modelo es completamente independiente de la vista y

del controlador.

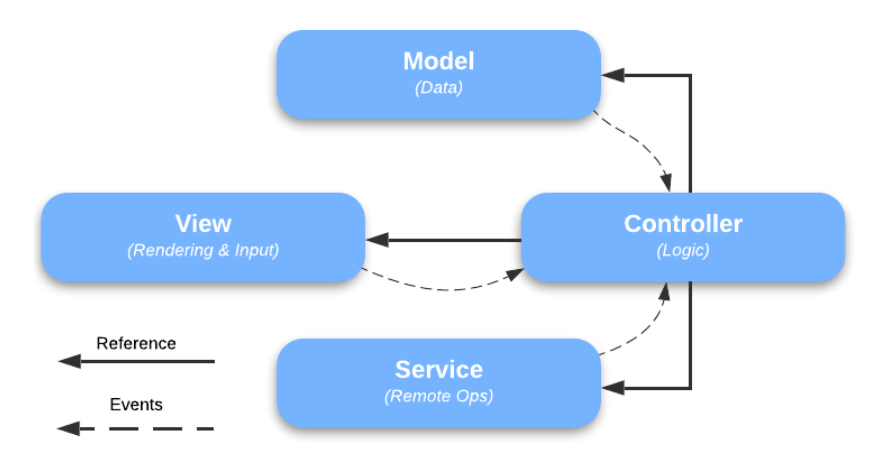

Ilustración N° 15 Elaborador por:

### Edgar Patín

La implementación y aplicación al entorno de desarrollo de Unity seria enfocando los GameObject y adaptándolo en el patrón MVCS (Model-View-Controller-Service). Así asignar únicamente funcionalidades para cada objeto dentro de una escena y permitir una arquitectura dedesarrollo. En la siguiente ilustración se muestra la aplicación de MVC. (Asher Rivello 2017)

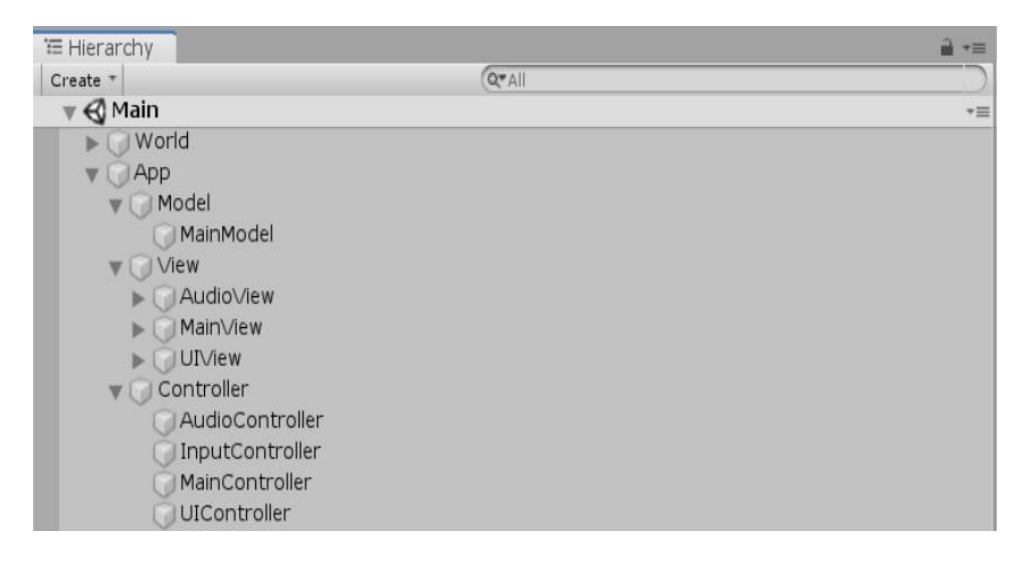

Ilustración N° 15 Elaborador por: Edgar Patín

# <span id="page-26-0"></span>**DISEÑO E INTERFAZ DEL USUARIO**

El diseño de interfaz de usuario o ingeniería de la interfaz es el resultado de definir la forma, función, utilidad, ergonomía, imagen de marca y otros.

Cómo paso inicial para establecer una interfaz de usuario, se genera una propuesta de interfaz, elcual permita identificar un posible lineamiento u temática del aplicativo a desarrollar. En la siguiente ilustración se visualiza la propuesta

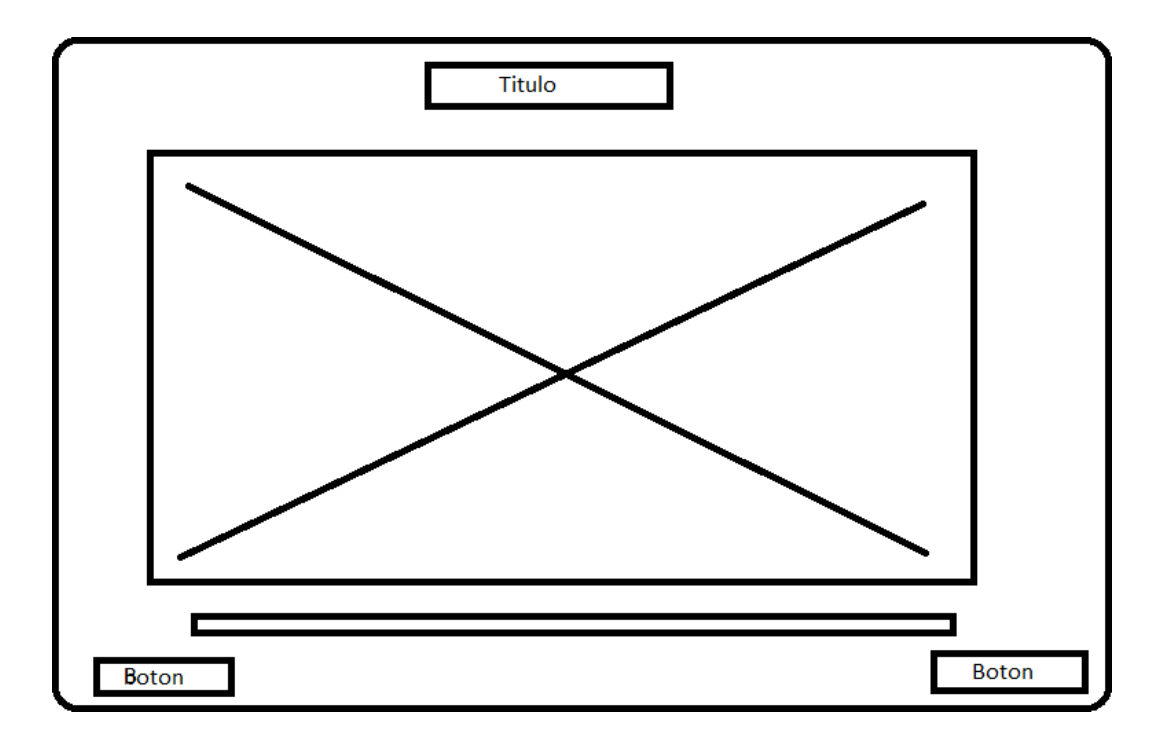

Ilustración N° 15 Elaborador por: Edgar Patín

Para definir el estándar de la interfaz de usuario (IU), se plantea según enfoque más informativo y entretenido, ya que los usuarios finales son niños.

El tipo de letra Roboto-Bold SDF, perteneciente a la familia tipográfica Sans-serif, desarrollada por Google.

Para la selección de colores, se basó en la degradación de colores enfocado en la tecnología y la computación, mediante el uso de la herramienta Adobe color de accesibilidad, se extrajo los colores de tema, con la característica de a todo color, esto se puede visualizar en la ilustración siguiente.

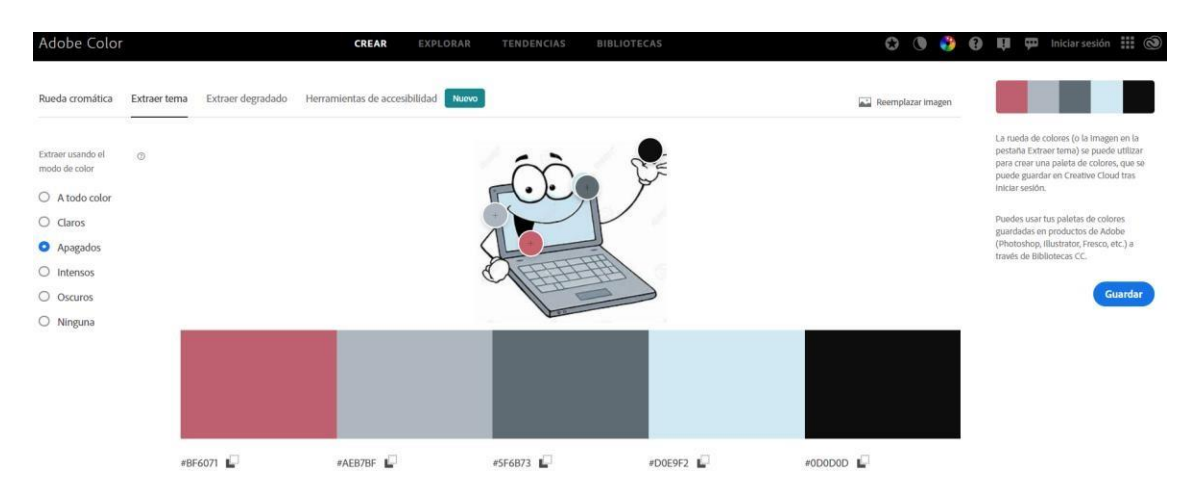

Ilustración N° 15 Elaborador por: Edgar Patín

#### **Color de letra**: # DDDBBD

#### **Color de fondo**: # 323232

El resultado final para el color de fondo y la letra, validado se muestra en

la siguiente ilustración.

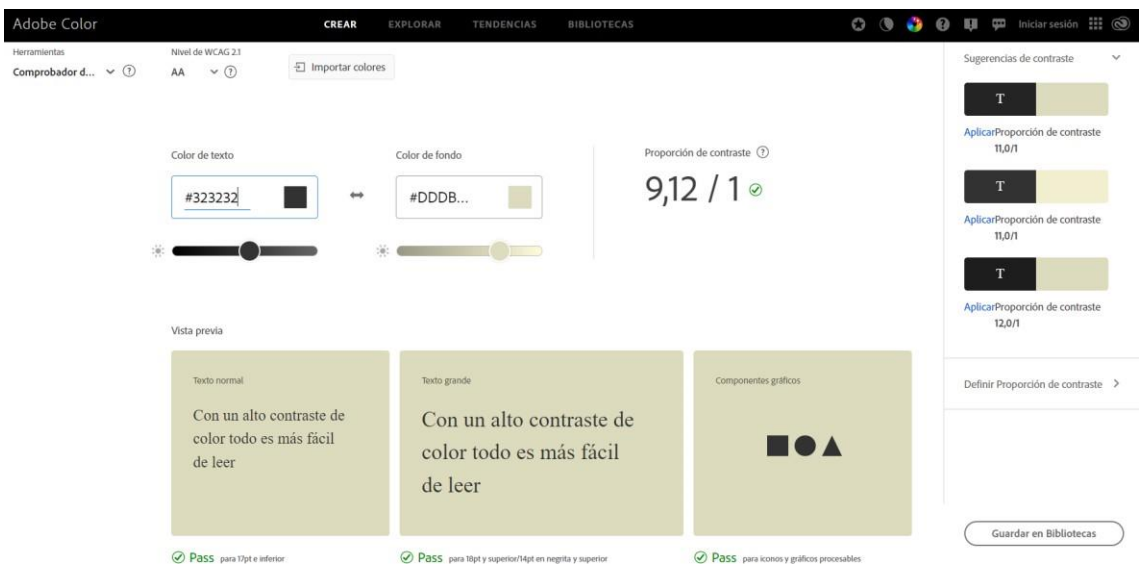

Ilustración N° 15 Elaborador por: Edgar Patín

- **El tamaño de los botones es:** ancho 150 275 y alto 32.
- <span id="page-28-0"></span>• **Tamaño del texto en menús**: 45 para títulos con negrita y subtítulos sin negrita.

## • **Tamaño para texto en el dialogo y submenús: 25.**

- **Tamaño del contenedor del dialogo**: 160 ancho y 491.8875 de alto.
- **Tamaño del fondo para la ventana del dialogo**: 800 ancho y 450 de alto.

## <span id="page-28-1"></span>**ESTÁNDAR DE CODIFICACIÓN**

Para definir el estándar de codificación, se toma en cuenta el estándar documental de la compañía,el cual se define lo siguiente parámetros de buenas prácticas de codificación:

- **Notacion Camell.** Se basa en definir las funciones o clases, done el primer carácter de laprimera palabra empieza con minúsculas, seguidamente el primer carácter de las otras palabras se escribe con mayúscula.
- public class hello World (string complete Mail)
- Para definir las entidades de cualquier tipo, esta debe representar el valor que va a tomar, un claro ejemplo es: int addres; string userName;
- El uso de comentarios en una funcionalidad debe ser implementada con la misma cantidadde sangría donde se especifica la función, un ejemplo es:
- //esto es un comentario string concatenateWord = "word" + "word"; //esto es un comentario
- Separación de llaves en la definición de funciones, esto permite que el mantenimiento ycomprensión del código sea más rápido y entendible, se da un ejemplo a continuación: if (¡isCorrect) {------}
- **Código atómico**. Los métodos o funciones definidas deben cumplir una sola tarea o un fin en específico, evitando así integrar varias funcionalidades en una única función, esto permite que el código tenga un nivel de mantenibilidad buena y promovería buenas prácticas de programación.
- Evitar variables y debugs de consola para la entrega del audio juego, únicamente usar para verificar pruebas de validación o inspección en el proceso de depuración del código, una vez completo y validado la funcionalidad, se debe eliminar. (Documentos de Google 2021)

#### <span id="page-29-0"></span>**DIAGRAMA DE CASOS DE USO**

El diagrama de casos de uso es una forma de diagrama de comportamiento en lenguaje de modelado unificado (UML, del inglés Unified Modelling Language), con la que se representan procesos empresariales, así como sistemas y procesos de programación orientada a objetos.

Un caso de uso se utiliza para representar una de las funcionalidades que realiza el sistema. Es unasecuencia de acciones que hace el sistema y que producen un resultado que puede percibir un usuario. Formalmente hablando, un caso de uso es una clasificación de comportamiento que especifica una unidad de funcionalidad completa. (DIAGRAMA UML 2022)

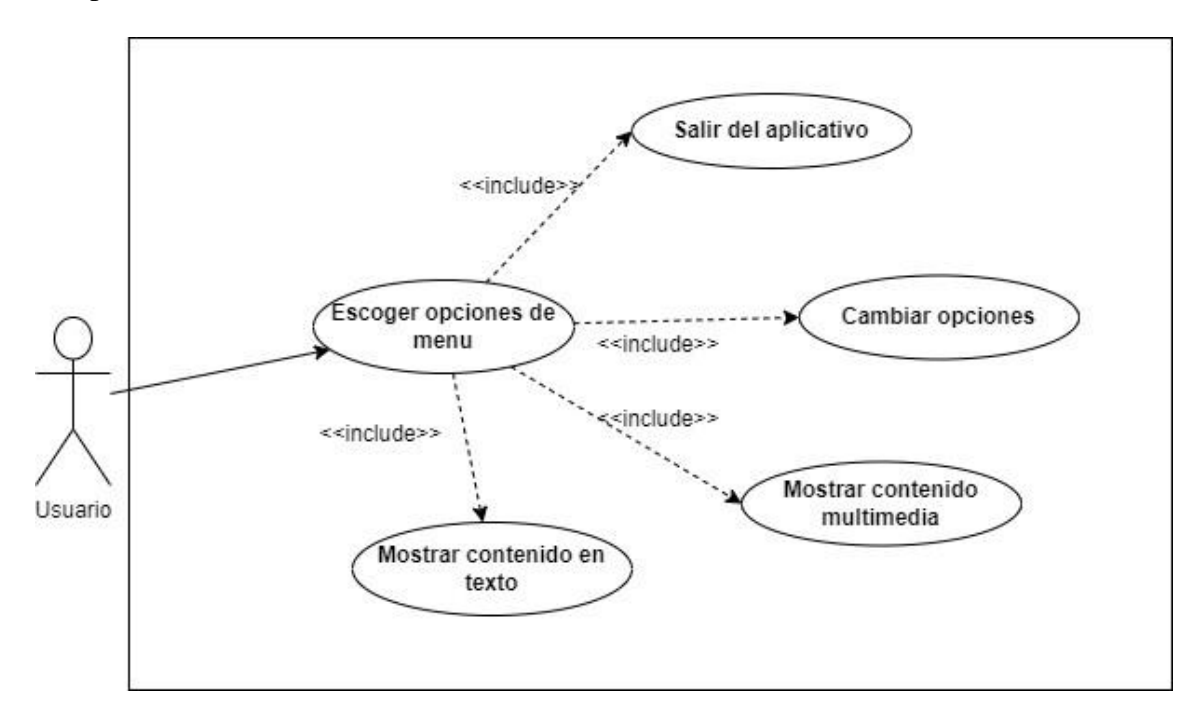

<span id="page-30-0"></span>Ilustración N° 11 Elaborador por: Edgar Patín

#### **6. DESARROLLO**

## <span id="page-30-1"></span>**6.1 PREPARACIÓN DEL AMBIENTE DE DESARROLLO**

Para empezar, debemos ingresar a la página oficial de Unity por medio de nuestronavegador web de preferencia. Aquí, descargaremos el instalador de Unity Hub y posteriormentelo instalaremos. Unity Hub es el software que administra los proyectos que generemos, así como las cuentas y licencias de cada usuario.

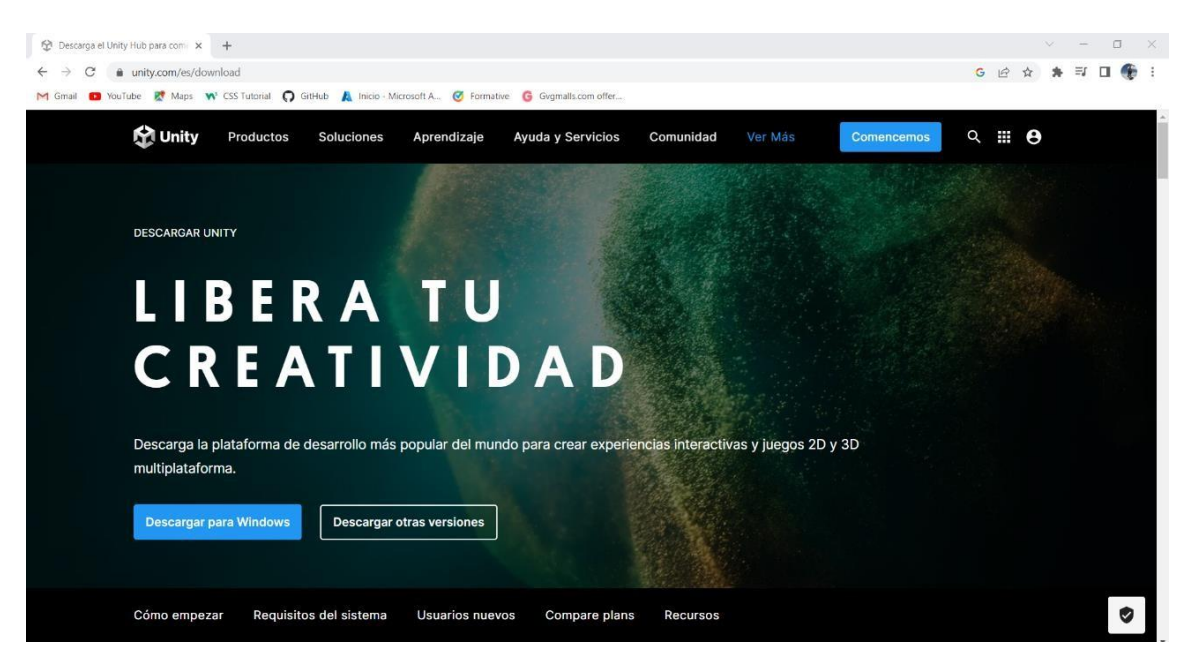

Ilustración N° 11

Elaborador por: Edgar Patín

Una vez instalado, lo abriremos y nos encontraremos con una interfaz muy intuitiva en dondepodremos crear proyectos de Unity, y posterior empezar a desarrollarlos como nosotros queramos.

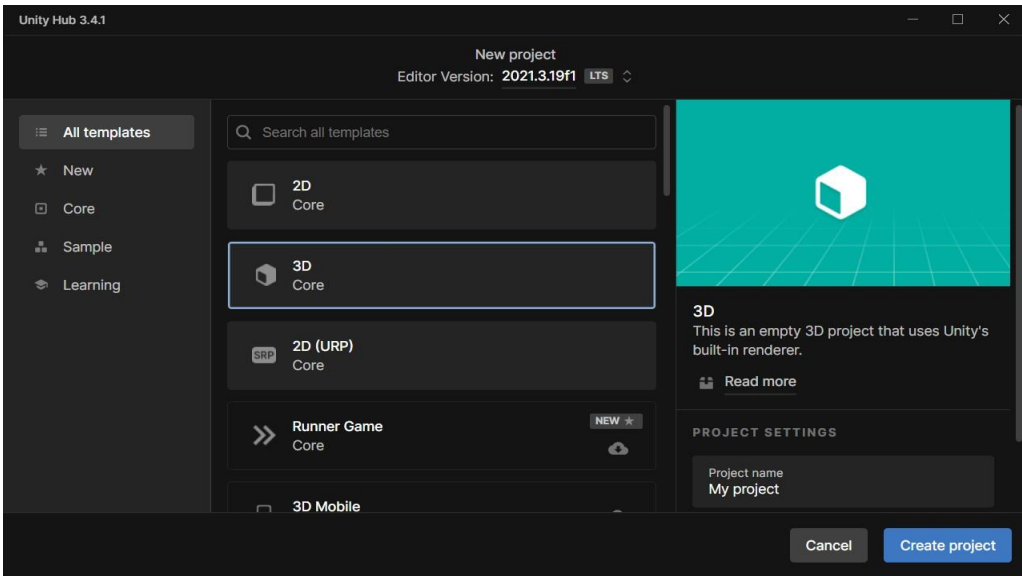

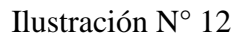

Elaborador por: Edgar Patín

Este es el ambiente por defecto de un proyecto creado desde Unity Hub. Una vez iniciadose desplegará el IDE con el proyecto en blanco. Para este caso, se creó un proyecto del tipo 3D, por sus facilidades al momento de integrar componentes y darle forma al software final.

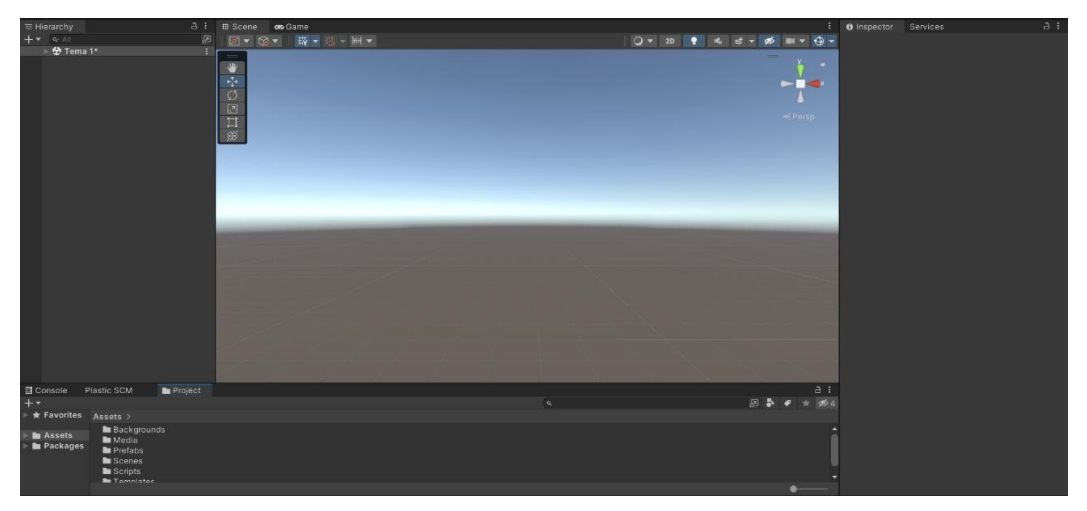

Ilustración N° 13

Elaborador por Edgar Patín

Ahora bien, otro software que debemos tener previamente instalado es el editor de códigoVisual Studio Code. Lo podemos descargar e instalar desde la página oficial de Visual Studio. Lainstalación es intuitiva y rápida; al finalizar, obtendremos una interfaz como la que se muestra a continuación.

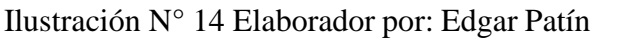

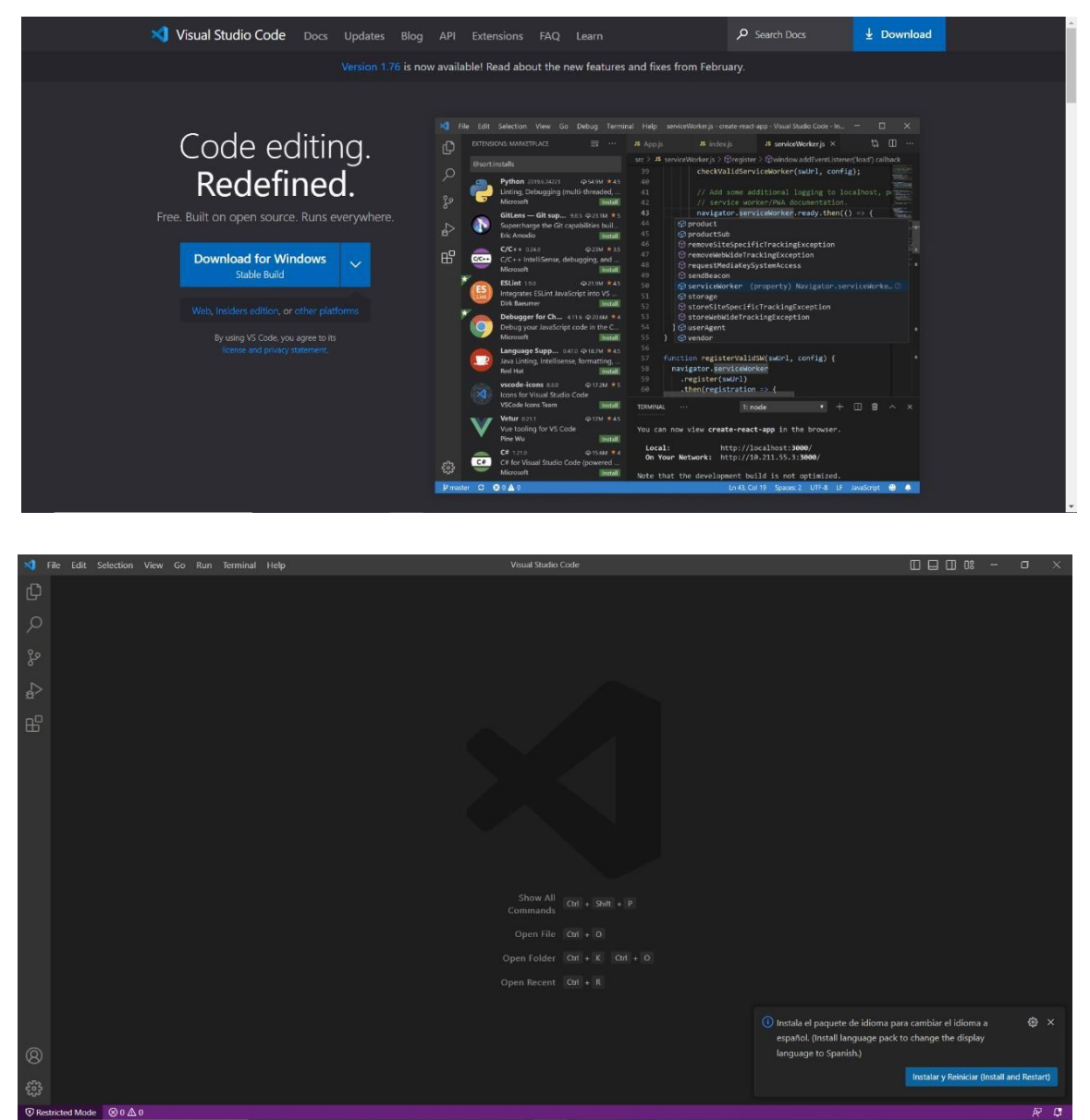

Ilustración N° 15<br> Elaborador por: Edgar Patín

#### **6.2 DESARROLLO DEL SOFTWARE**

Una vez que el ambiente de desplegó de forma correcta, y, además, se creó el proyecto 3Den blanco, se procedió con el desarrollo de este. La temática es un software educativo que nos permita dar información sobre esencial sobre la computación, hardware y software comúnmente utilizado en el día a día.

Como el público objetivo son estudiantes de colegio de los primeros años, se optó poruna temática amigable y animada que llame más su atención, como se puede apreciar en la siguiente imagen, en donde se presenta lo que sería la pantalla inicial del software.

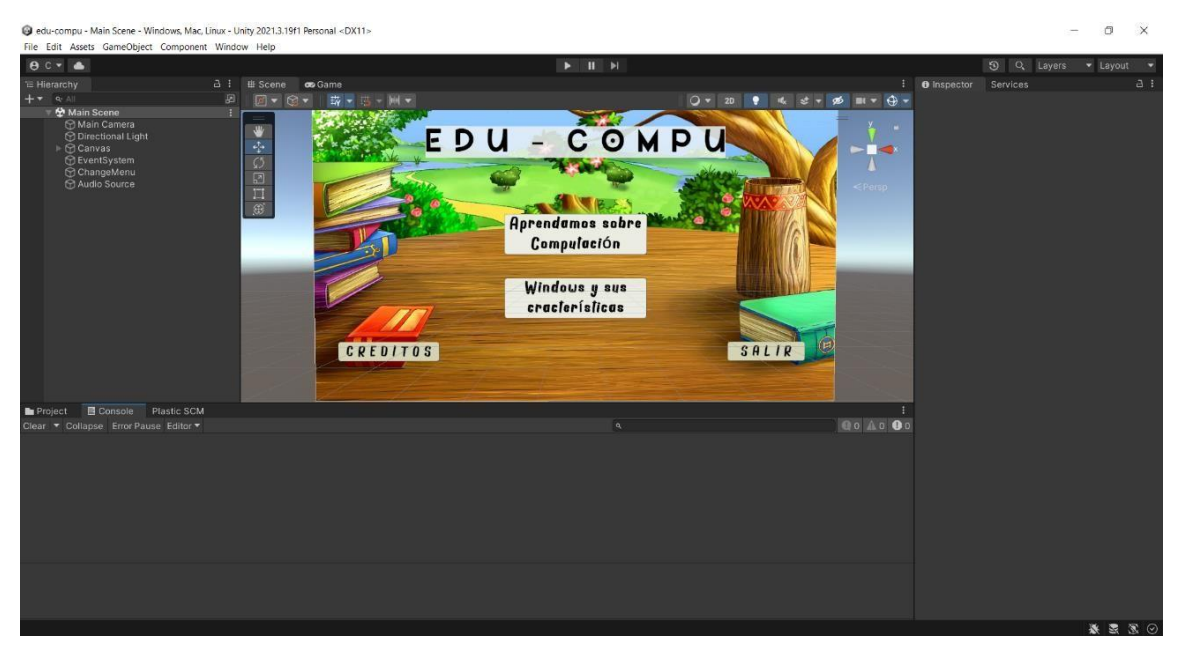

Ilustración N° 16

Elaborador por: Edgar Patín

Como se mencionó en tópicos anteriores, los proyectos en unity manejan

varios tipos de archivos, tales como: scripts, plantillas, archivos multimedia, colores, entre otros. Todos estos se ordenaron de tal forma que se pueda entender la estructura del sistema y resulte más sencillo acceder a los archivos necesarios. Tal y como muestra la siguiente imagen.

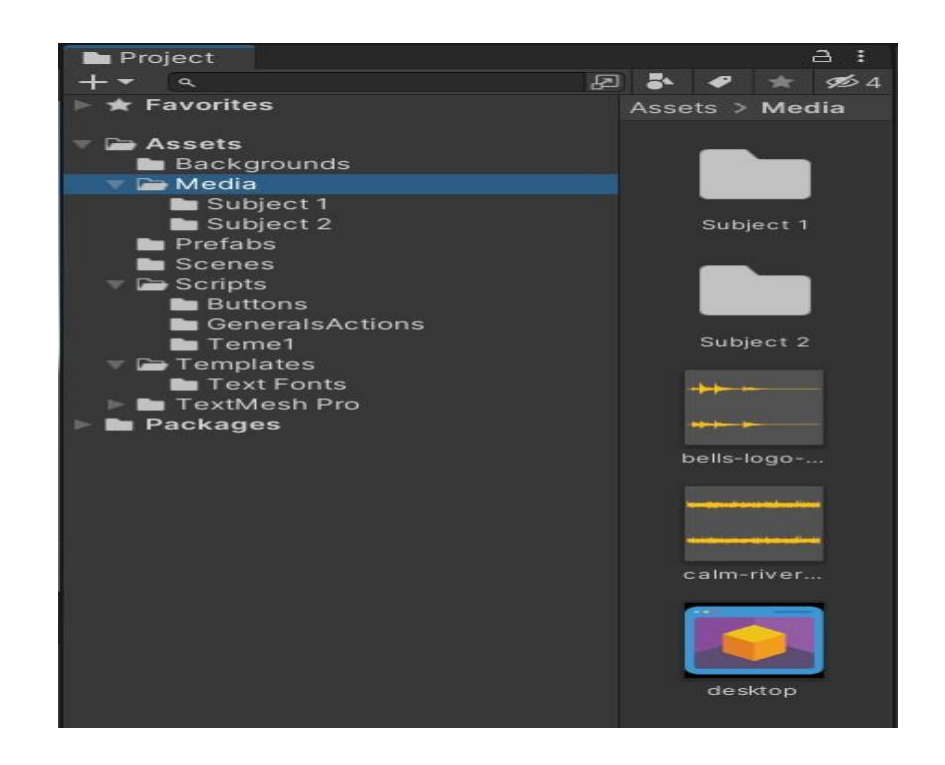

Ilustración N° 17 Elaborador por: Edgar Patín

Aquí se muestra las propiedades que contiene uno de los tantos botones que se integran en el aplicativo. Todo cumple funciones diferentes, o a veces, similares. Lo que es claro es que cada uno tiene un propósito, y es así como cuenta con una configuración individual.

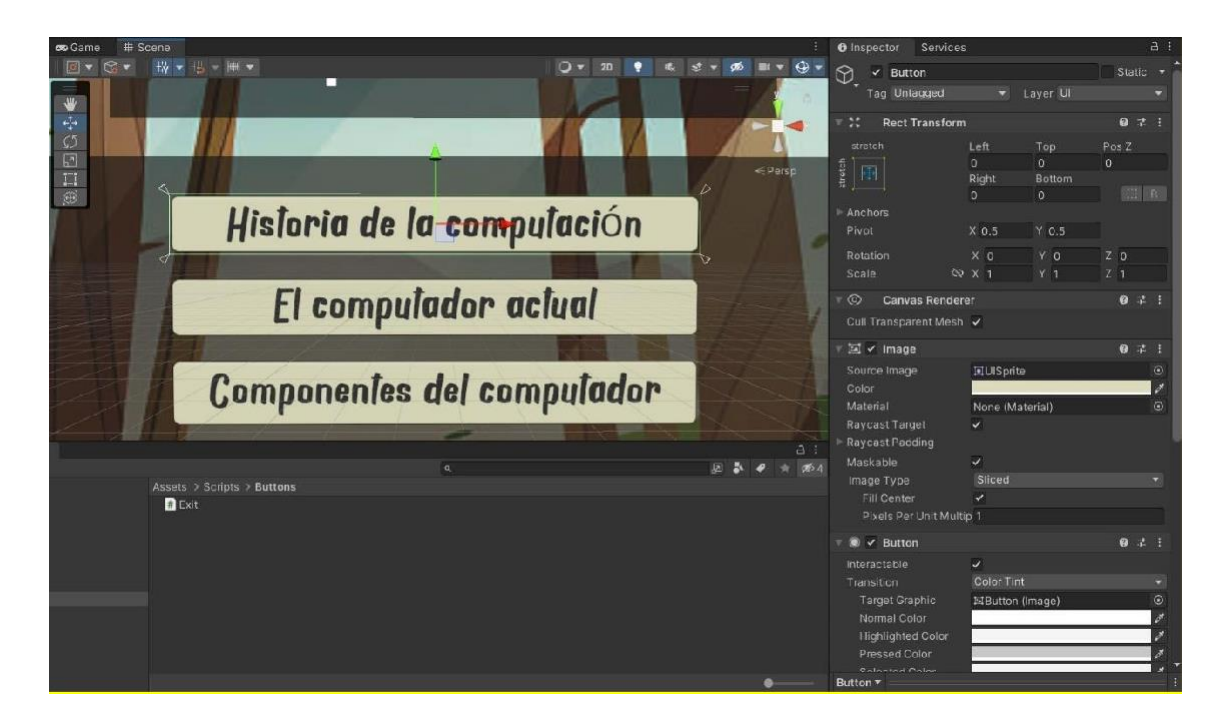

Ilustración N° 18 Elaborador por: Edgar Patín

Para la escritura de los scripts que se utilizaron, se manejó Visual Studio Code, que nos permite escribir código en el lenguaje de programación C# de manera sencilla y con predictor de errores. Es así como se aseguró de que los scripts generados funcionarían correctamente. A continuación, se muestra el script que se generó para usar videos dentro del software y que puedanser interactivo con el uso de los botone como son: play y pause.

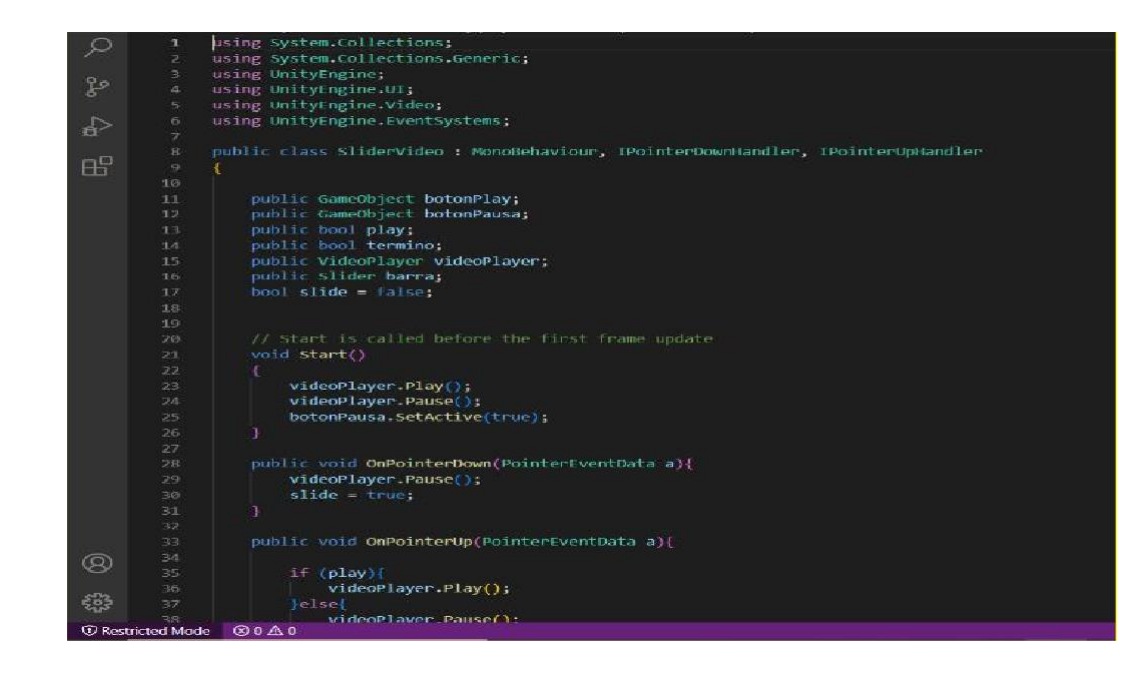

Ilustración N° 19 Elaborador por: Edgar Patín

Otro de los scripts que se utilizaron fue el gestor de contenido para los cuadros de texto que se muestras en el aplicativo, por ejemplo, en el apartado de Microsoft Office o en la Historia de la Computación. Este script hace que, dependiendo de la opción seleccionada de la lista de parámetros, se muestre una imagen y texto diferente que va de acuerdo con lo que el estudiante seleccionó.

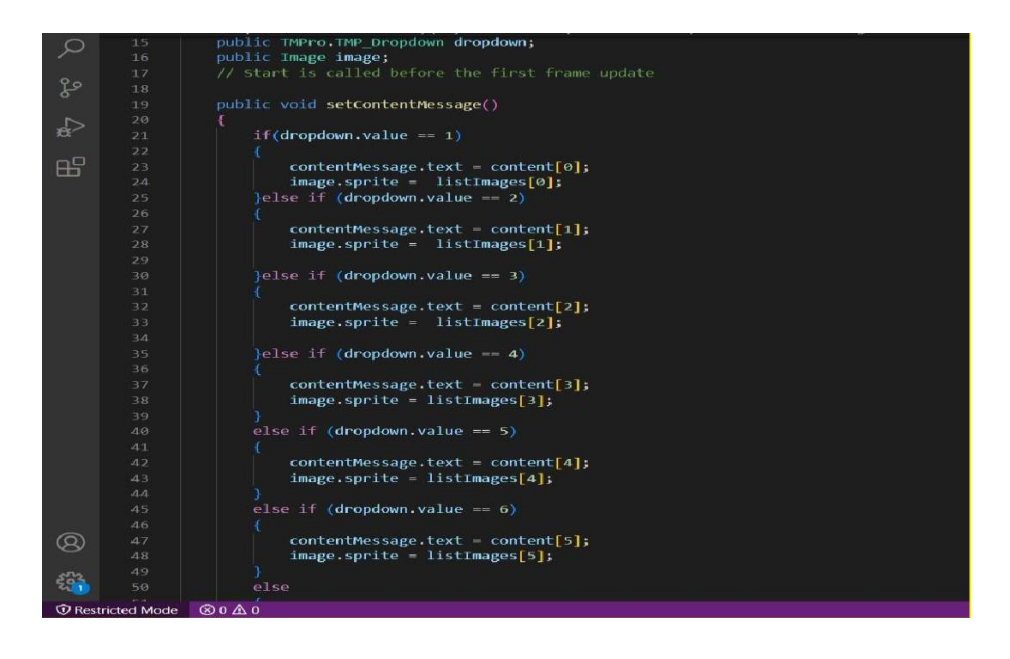

Ilustración N° 20 Elaborador por: Edgar Patín

También, se muestra como hasta los botones más simples como vendría siendo uno, el desalir de la aplicación, también requiere de un pequeño script que permita realizar esta acción.

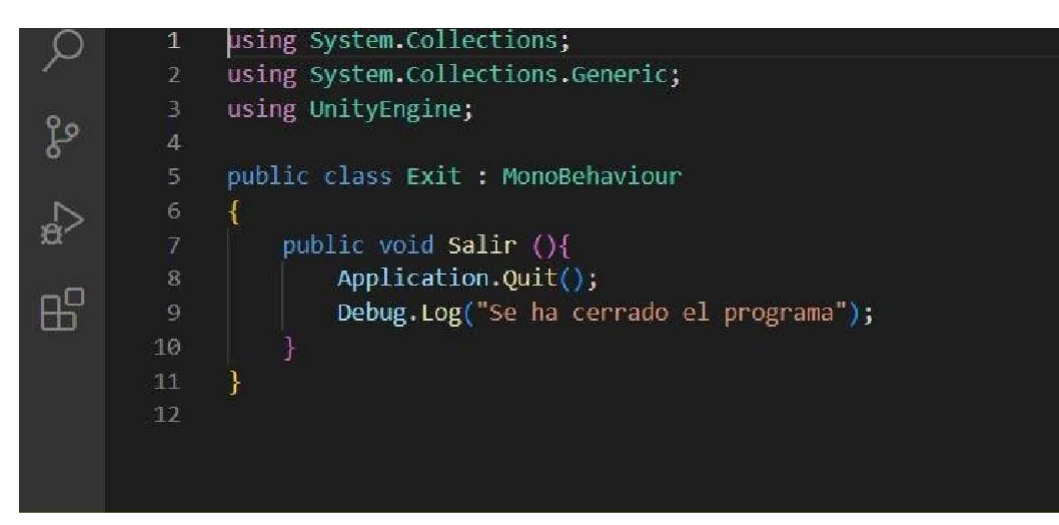

Ilustración N° 21 Elaborador por: Edgar Patín

Unity maneja escenas, en donde cada una puede tener una estructura de componentes distintas según nosotros lo necesitemos. Es así como se puede apreciar en la siguiente imagen otra de las escenas del sistema, que tiene nuevos componentes. A su vez, al lado izquierdo se pueden apreciar dichos componentes, pero de una forma lógica en su estructura, haciendo que no se pierdala organización.

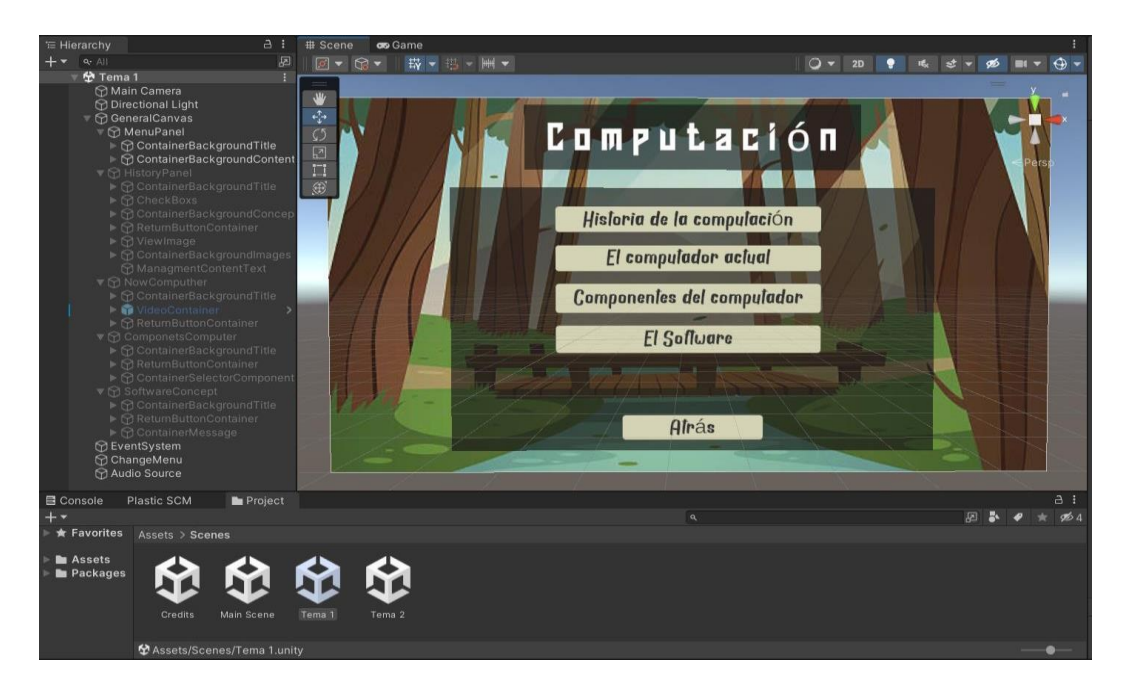

Ilustración N° 22 Elaborador por: Edgar Patín

Aquí podemos ver cómo se van montando los diferentes paneles de una escena. Es decir, una escena principal, como se muestras en la siguiente imagen que es la que contiene el titulo generalde "Computación", puede tener varios paneles, en donde estos aparecen y desaparecen dependiendo los botones que se presionen.

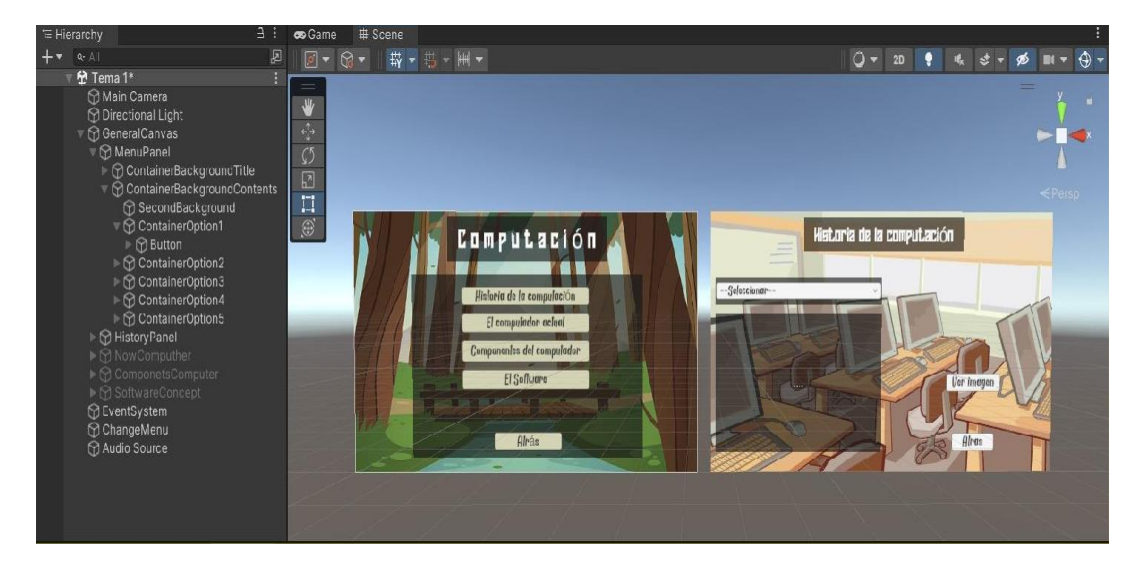

Ilustración N° 23 Elaborador por: Edgar Patín

Otro de los aspectos principales para el desarrollo es que cada componente

que se utilizatienes sus propiedades únicas, que se muestran por lo general a la derecha del IDE. Aquí es donde se le asigna funciones específicas dependiendo de lo que se requería.

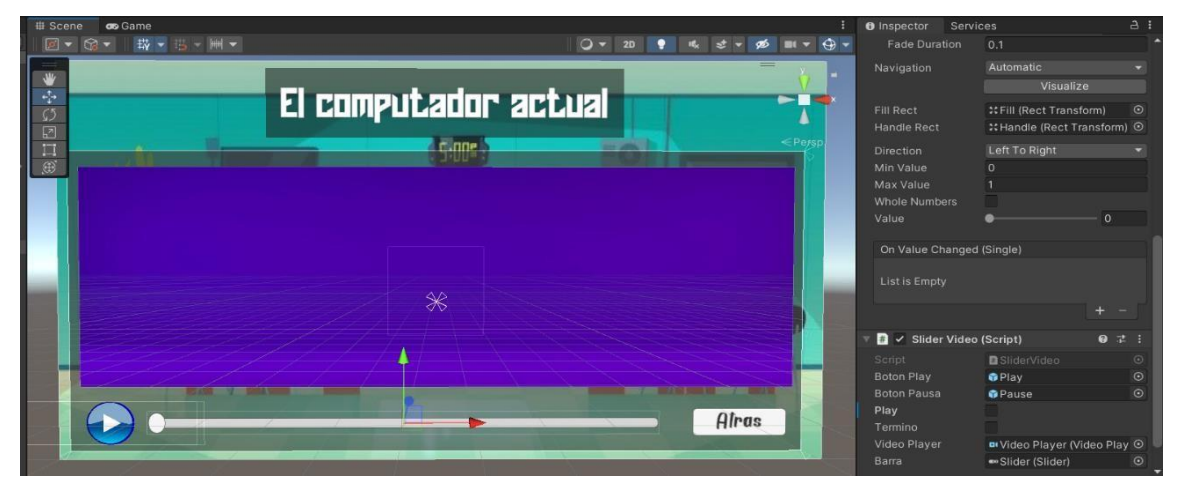

Ilustración N° 24 Elaborador por: Edgar Patín

Como se mencionó en temas anteriores, unity integra un controlador de versiones. Lo que permite guardar los cambios que realicemos no solo en nuestra máquina local, sino en la nube deUnity, para que así podamos acceder a estos en caso de que los datos se hayan corrompido en nuestro computador local o si es que necesitamos regresar a una versión anterior del programa que si funcionaba. Todo esto se lo realiza desde la misma interfaz de Unity, en la pestaña de Plastic SCM. Este versionado revisará todos los cambios que hayamos realizado y los comparará con los cambios que tenemos almacenados en la nube. Si no hay conflictos se procedea subir los nuevos cambios y tener listo nuestro respaldo. Adicional a esto, se pueden agregar comentarios a todos estos cambios para que se reconozca posteriormente qué es lo que específicamente se realizó en un determinado cambio.

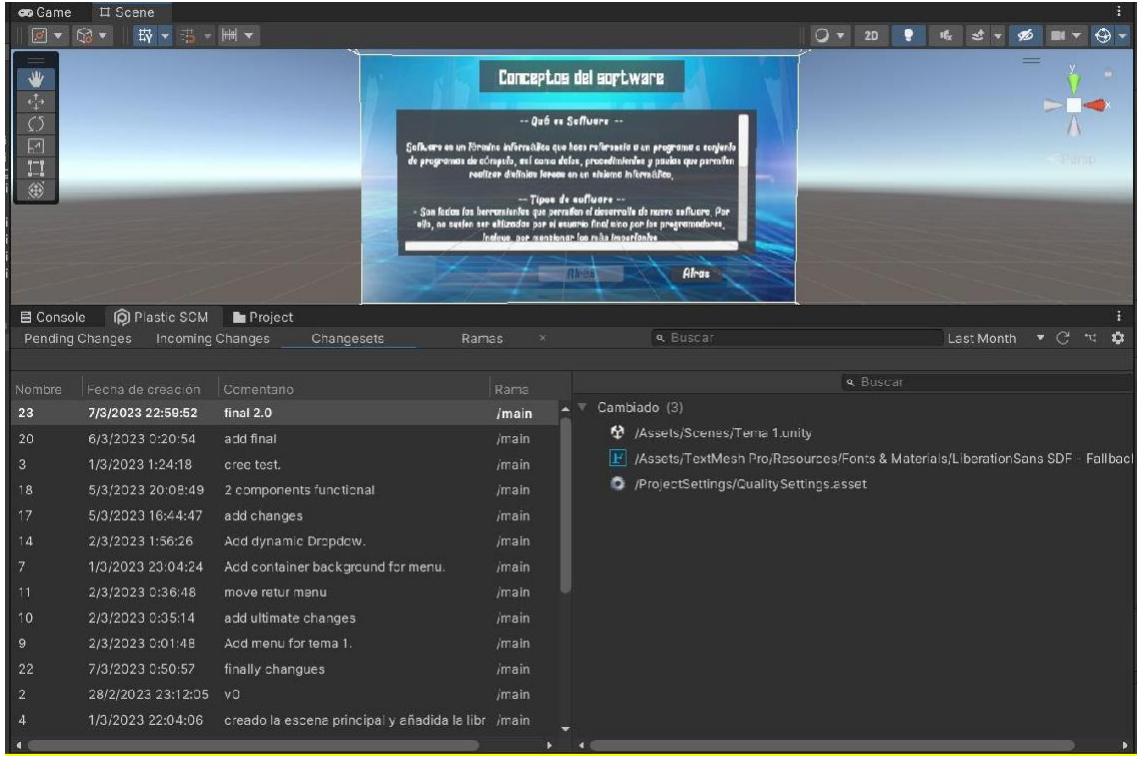

Ilustración N° 25 Elaborador por: Edgar Patín

Una vez realizadas todas las escenas, cada una con sus componentes, propiedades únicas yfunciones personalizadas; lo que quedó es realizar un Build de la aplicación. Esto significa que sedecidió que escenas deberán aparecer una vez que se construya el producto final. Además, se eligenpropiedades de compatibilidad, resolución y demás temas técnicos que permitirán que el software se ejecute correctamente en cualquier equipo donde sea instalado.

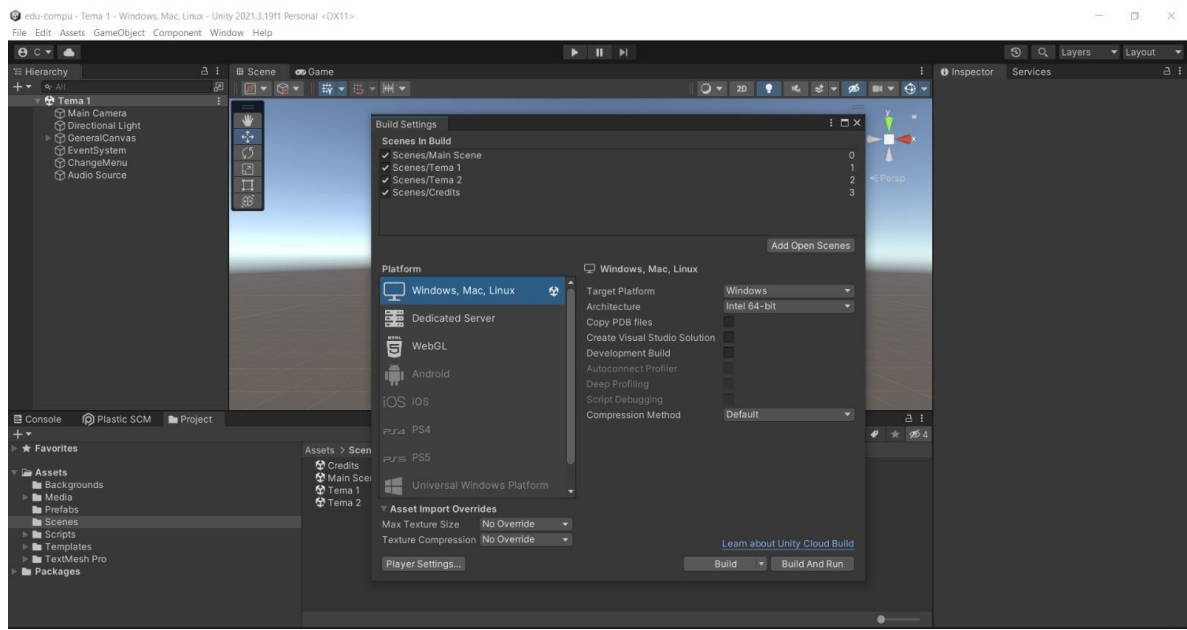

Ilustración N° 26 Elaborador por: Edgar Patín

Una vez realizado todo el proceso, se obtuvo el archivo del tipo ejecutable (.exe) que permiteinstalar Edu-Compu en cualesquiera dispositivos que cumpla con los requisitos mínimos paracorrerlo.

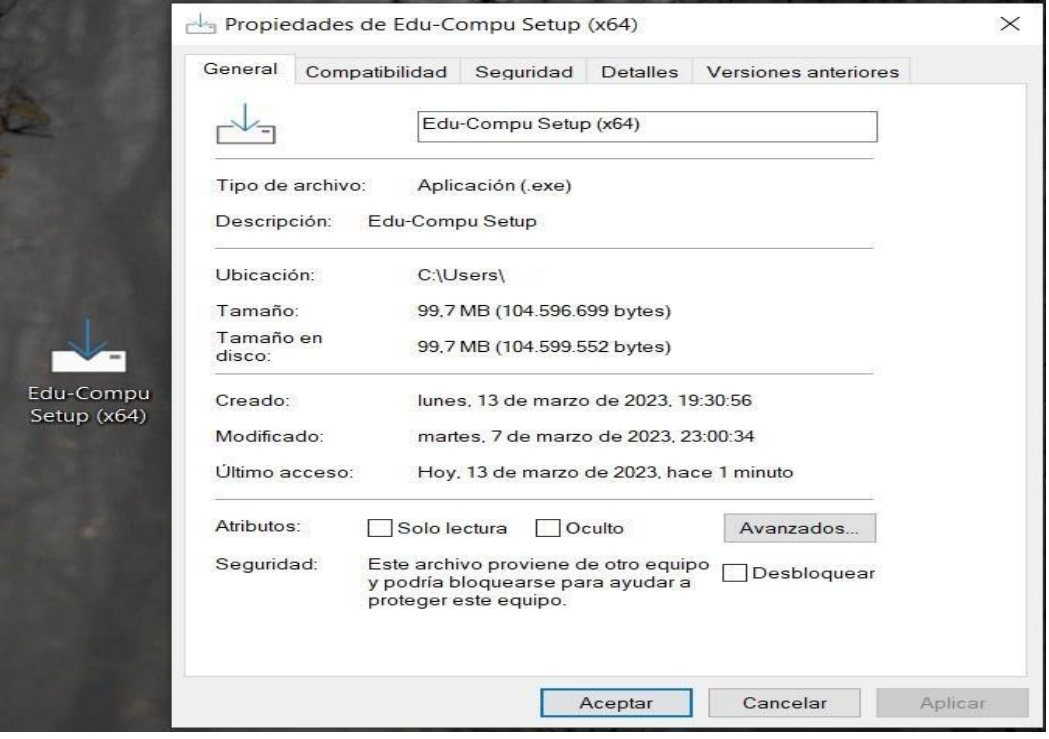

#### <span id="page-43-0"></span>**6.3 RESULTADOS**

#### <span id="page-43-1"></span>**EDU-COMPU**

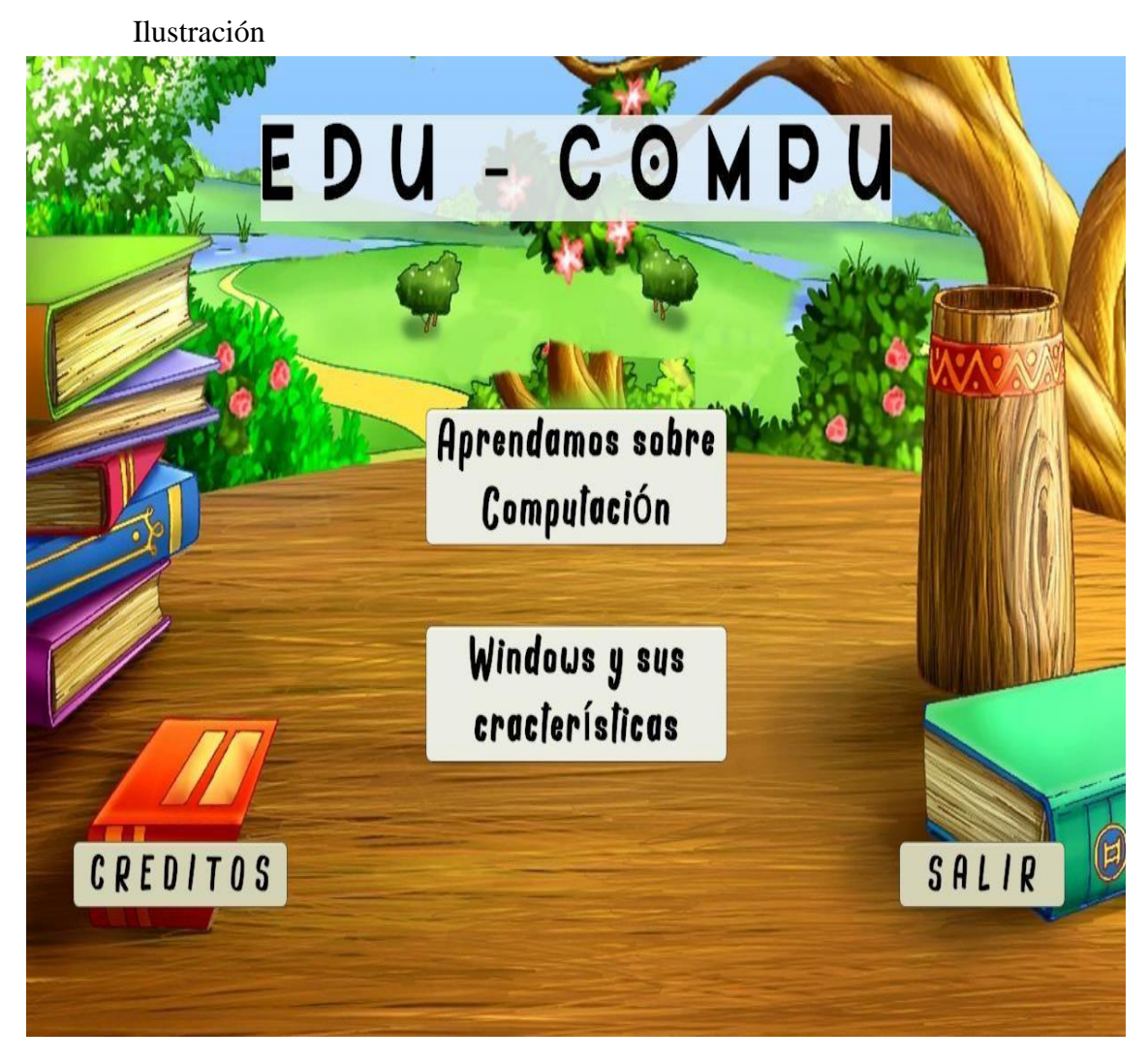

Elaborador por: Edgar Patín

Es un software educativo enfocado en dar conocimiento sobre conceptos de Software y elHardware, y como estos interactúan para así dar el funcionamiento a las computadoras actuales.

Luego de haber asistido a la institución y analizado los recursos de hardware y software seconcluye que los requisitos mínimos para usar este aplicativo son:

#### <span id="page-44-0"></span>**Requisitos de sistema para las computadoras que ejecutarán Edu Compu**

#### **Recomendado:**

**S.O.:** Windows 10 o posteriores **CPU**: Procesador de mínimo 1.8GHz **RAM**: 4GB

#### <span id="page-44-1"></span>**Espacio disponible disco duro solo para la aplicación: 1.0 GB**

**Vídeo**: Tarjeta gráfica de 64 MB compatible con DirectX® 9 en adelante

**Sonido**: Compatible con DirectX® 9 en adelante

**Periféricos**: Teclado y ratón

#### <span id="page-44-2"></span>**Instrucciones de instalación**

Se recomienda cerrar todos los programas antes de comenzar la instalación de cualquiersoftware en el ordenador. Esto incluye los salvapantallas y los antivirus, que pueden interferir en el proceso de instalación.

- 1. Se debe conectar el medio que contenga el instalador a la computadora (CD, USB).
- 2. Dar doble clic en el programa edu-compu.exe para empezar la instalación, dar a continuar entodos los pasos para finalizar.
- 3. Validar que se instaló correctamente:
- a) Haz doble clic en 'Mi PC.'
- b) Digite "Edu-compu", donde se mostrará la aplicación para iniciar.
- c) Dar un clic a la aplicación y se abrirá automáticamente.

#### <span id="page-45-0"></span>**6.4 Menú principal**

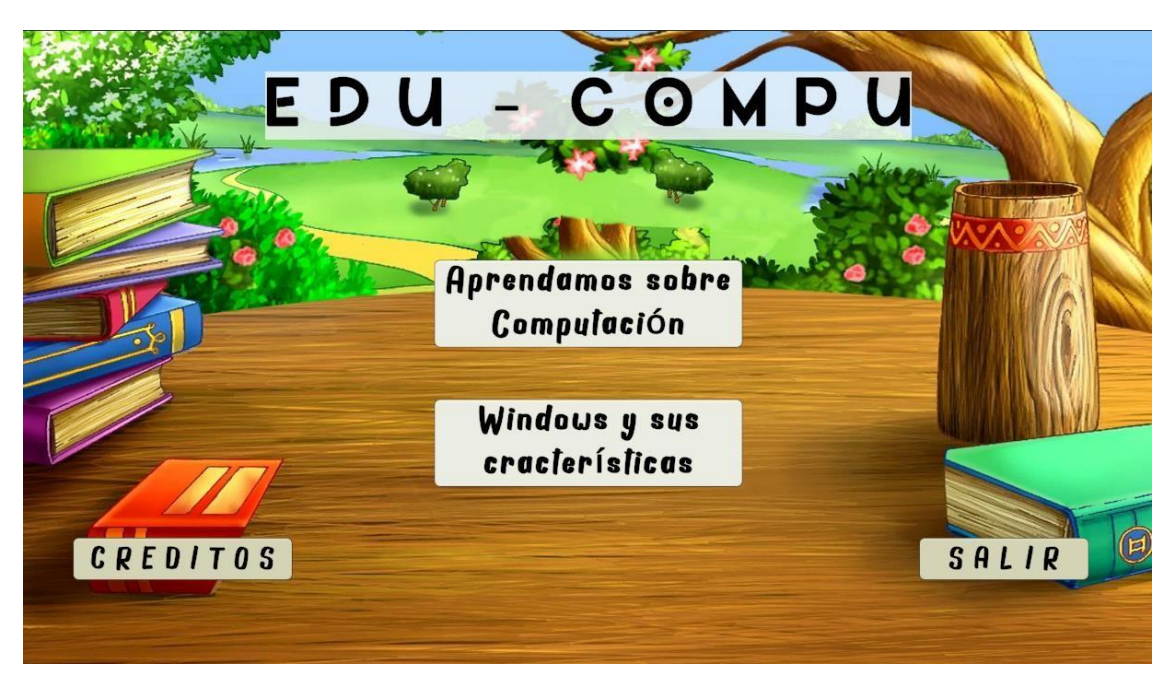

Ilustración

Elaborador por: Edgar Patín

Desde el Menú Principal puedes acceder a los siguientes puntos, su función esta descritaen cada botón de selección:

**Aprendamos sobre computación**: Este botón te permitirá acceder a un nuevo escenariodonde conocerás la historia de la computación, el computador actual, componentes del computador y el Software.

**Windows y sus características:** Este botón te permitirá acceder a un nuevo escenario donde conocerás el concepto del S.O. Windows, las herramientas del sistema, tipos de archivos yMicrosoft Office.

**Créditos**: Muestra la información del desarrollador de la aplicación.

**Salir**: Para abandonar la aplicación.

# <span id="page-46-0"></span>**6.5 FUNCIONALIDADES DE RETORNO**

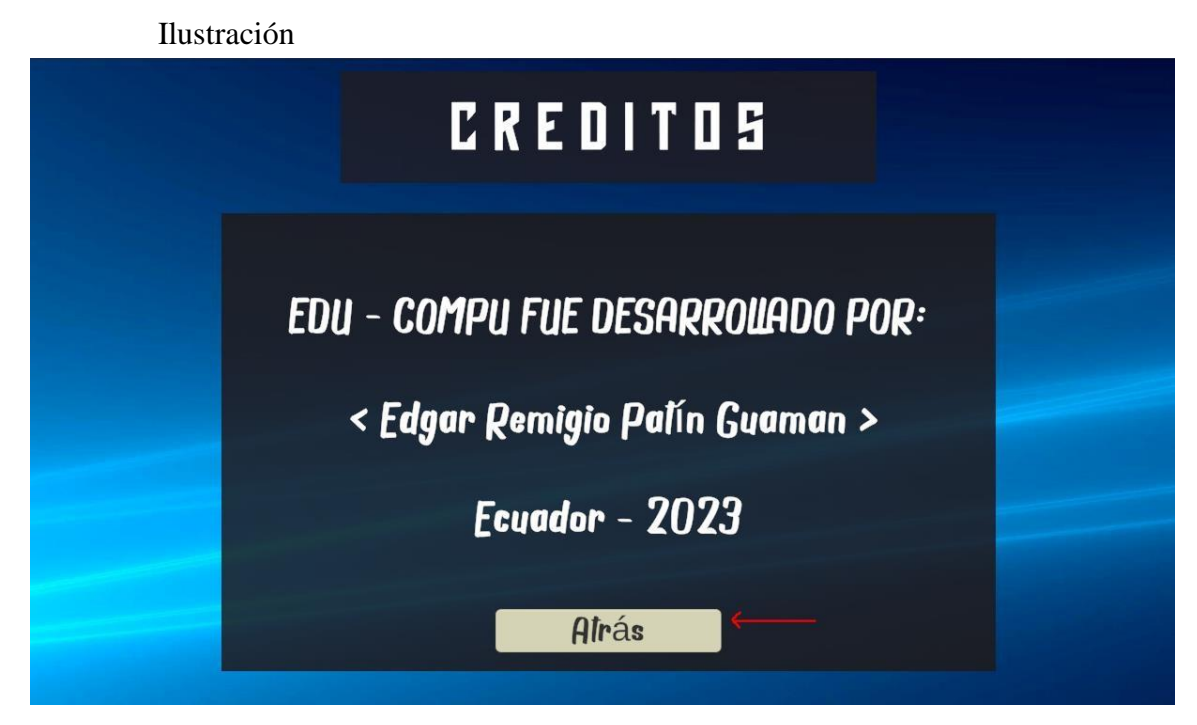

Elaborado por: Edgar Patín

Cada escena contiene un botón que se llama Atrás, este permite regresar o retroceder a unmenú o escenario anterior, como se lo muestra en la ilustración anterior.

# <span id="page-47-0"></span>**6.6 FUNCIONALIDAD DE SELECCIÓN POR LISTADO**

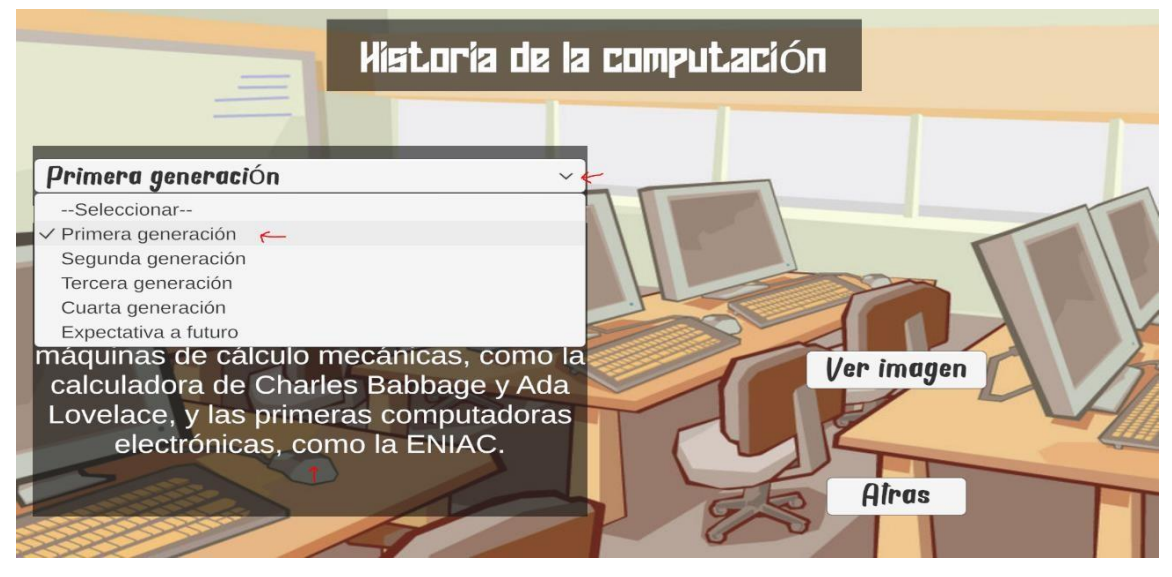

Ilustración

Elaborador por: Edgar Patín

Esta funcionalidad consta de una lista desplegable de opciones, donde te permite seleccionar una de estas y posteriormente se desplegará un cuadro de texto con la explicación o definición de lo seleccionado, como se muestra en la ilustración anterior.

En algunos casos una vez seleccionada la opción, integra un botón llamado "Ver imagen", el cual al dar un clic despliega una imagen que se sobrepone en la escena para así tenermás detalle, también dispone de un botón "Atrás", para retornar a la función de selección de la lista de opciones.

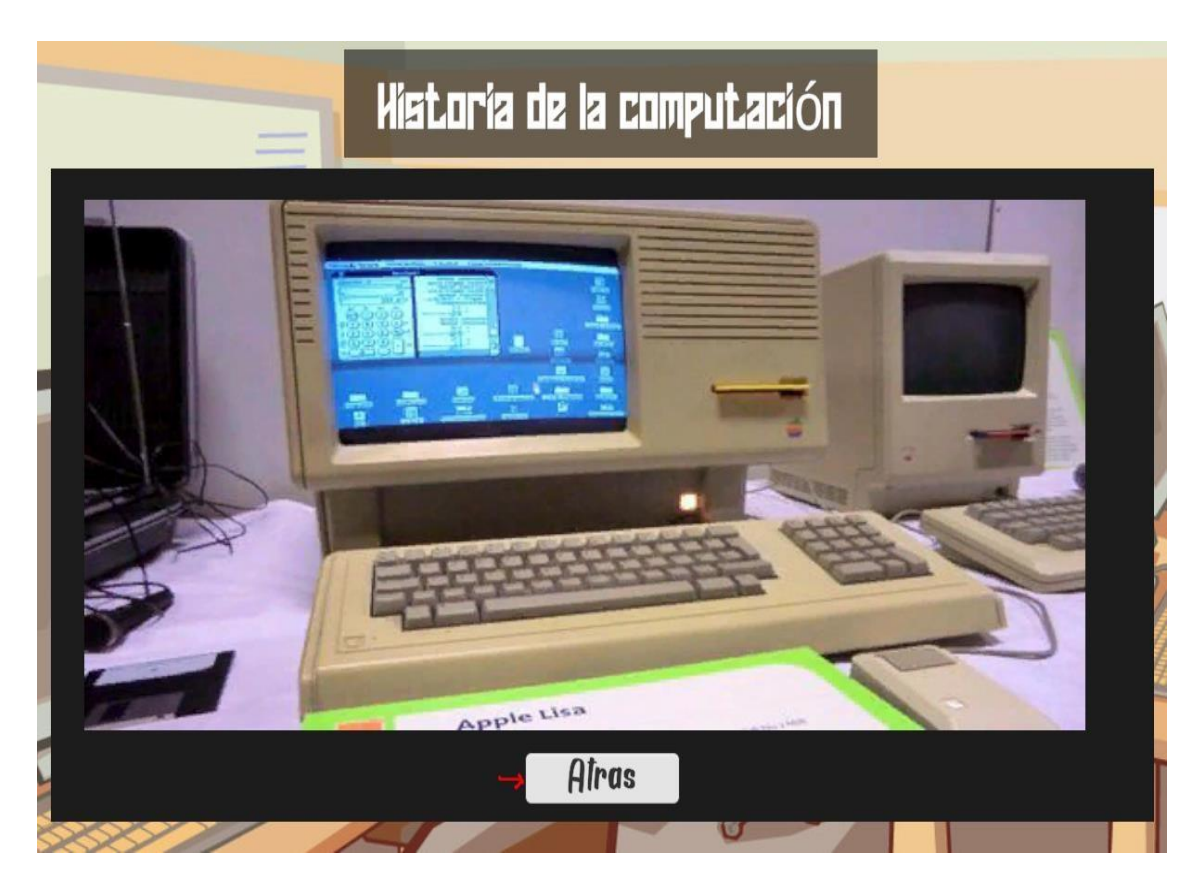

Ilustración

Elaborador por: Edgar Patín

# <span id="page-48-0"></span>**6.7 FUNCIONALIDAD DEL REPRODUCTOR DE VIDEO**

Ilustración El computador actual canne R r **Afras** 

Elaborador por: Edgar Patín

Esta escena permite reproducir un video pre-guardado de calidad 720p en

el aplicativo, donde consta del botón de "Play" y "Pause", según la acción que se quiera aplicar al video, esto sepuede observar la ilustración anterior.

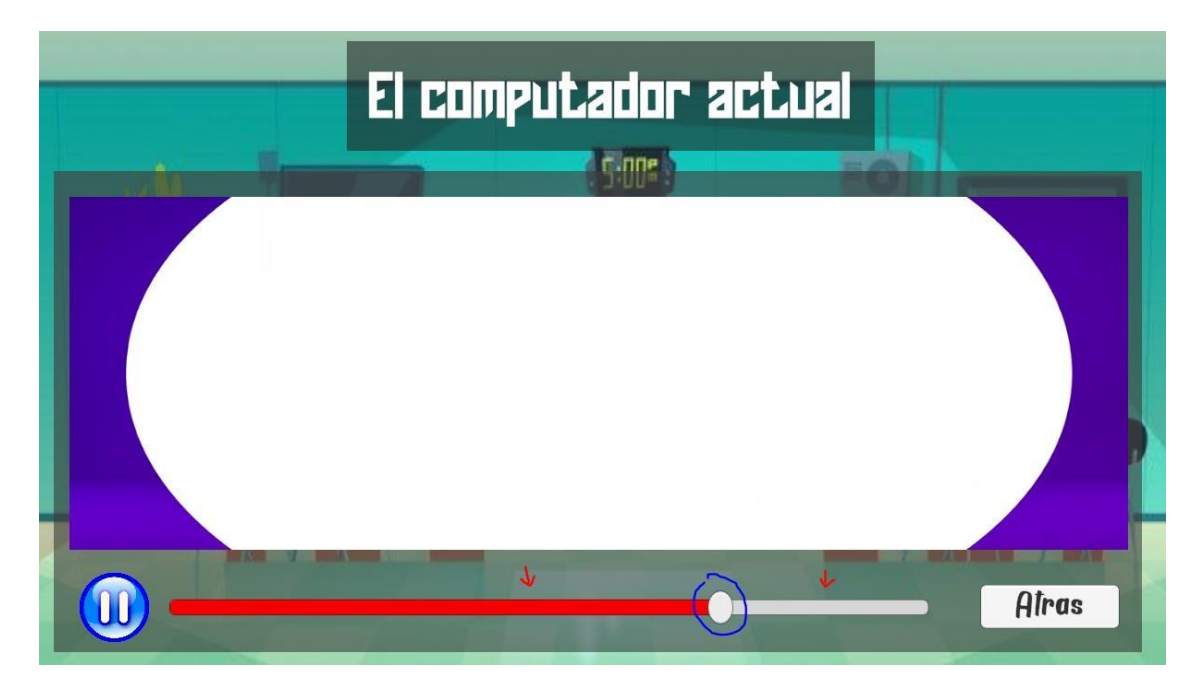

Ilustración

Elaborador por: Edgar Patín

Cuando empieza la reproducción de video la slider(la línea blanca horizontal) se tornara de color rojo, indicando el progreso del video, cuando esté completamente rojo significa que el video finalizó, si requieres retroceder o adelantar el video, el slider cuenta con un botón circular en el medio del cambio de blanco a rojo, esto puedes modificar para aplicar el retroceso o adelantar el video, esto se muestra en la ilustración anterior.

# Componentes del computador **FRANCE** व⊙न  $\circ$ teclado monito chasi:  $\odot$ mic disco nemo red Afras

# <span id="page-50-0"></span>**6.8 FUNCIONALIDAD DE BOTONES MÚLTIPLES**

Ilustración

Elaborador por: Edgar Patín

Esta funcionalidad permite seleccionar varios botones o iconos para posteriormente mostrar en texto el concepto correspondiente al icono seleccionado, en la siguiente ilustración se muestra la ilustración del texto según el icono seleccionado:

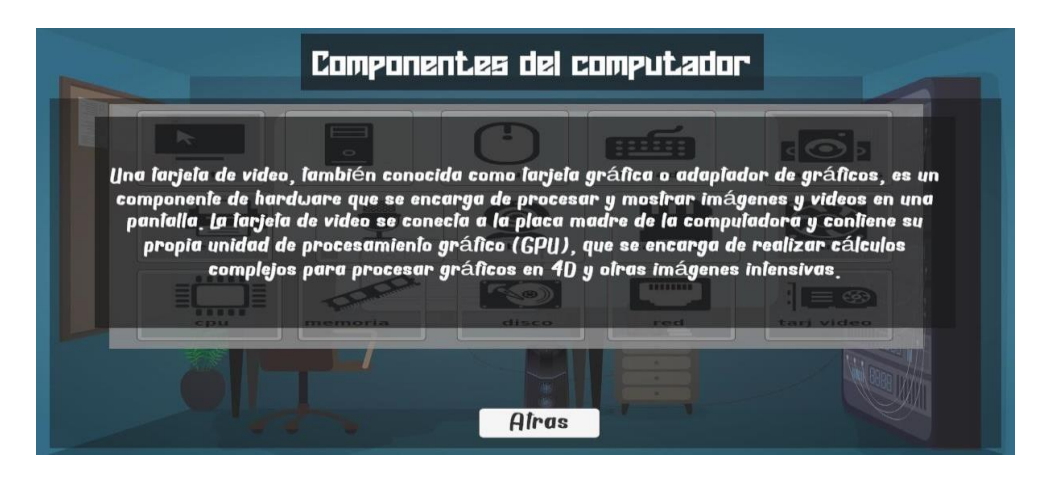

Ilustración

Elaborador por: Edgar Patín

# <span id="page-51-0"></span>**6.9 FUNCIONALIDAD DEL SCROLL**

#### Ilustración

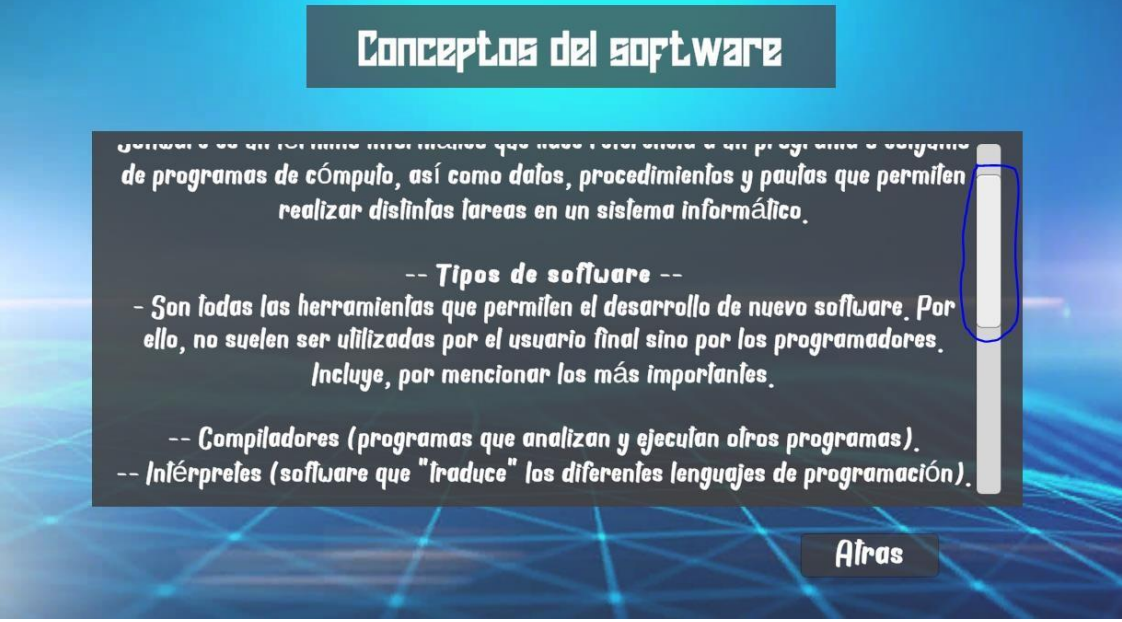

Elaborador por: Edgar Patín

Esta funcionalidad permite mostrar más contenido girando la rueda del mouse o presionando como botón, para así recorrer toda la información del tema a tratar, esto se muestra lailustración anterior.

#### **7. PRUEBA PILOTO**

- <span id="page-52-0"></span>1. Para dar cumplimiento a la prueba piloto se empleó encuestas y entrevistas, las cuales se aplicaron a docente y estudiantes de la institución con la finalidad de conocer información para poder desarrollar el tema a desarrollar. La entrevista aplicada a la docente de la institución educativa contuvo preguntas orientadas a establecer la necesidad y aceptación del desarrollo de un software educativo para la asignatura de computación.
- 2. El primer objetivo de esta prueba fue determinar los principales temas y contenidos para el diseño del software educativo, teniendo en cuenta los problemas que se evidencien en el proceso de enseñanza aprendizaje; por lo cual se realizó un análisis juntamente con la docente, teniendo como resultado el esquema de computación y tipos de actividades que deberían ser implementadas en la aplicación.
- 3. El segundo objetivo se enmarcaba en diseñar el software educativo, el cual se elaboró a través de la metodología educativa que en sus dos fases iniciales determinó los requerimientos de los usuarios finales (docente y estudiantes), que sirvieron de base para el desarrollo de la aplicación multimedia.
- 4. Como tercer objetivo se planteó validar el software educativo que se efectuó a través de una ficha de evaluación, que permitió verificar y garantizar el cumplimiento de los requerimientos establecidos en las fases iniciales, teniendo como resultado valoraciones altas. Así mismo se realizó la implementación del software educativo en la institución educativa, dejando funcional la aplicación en el centro de cómputo de la institución educativa, y la entrega de un CD al docente y rector.

#### **8. EVALUACIÓN**

<span id="page-53-0"></span>Dado los resultados de la prueba piloto se dio a conocer que los estudiantes y docente tuvieron una buena acogida a este programa innovador con los siguientes análisis de la prueba piloto realizada.

#### **Análisis 1**

Realizada la encuesta piloto a la docente de la unidad educativa Vicente Rocafuerte y basada en las preguntas nos dio como resultado que esta total mente de acuerdo con la aplicación y desarrollo de este programa que es el software interactivo educativo ya que con ello vamos a fortalecer el aprendizaje de la asignatura de computación. Es de suma importancia que la docente que imparte la asignatura este de recuerdo con estos métodos, porque en la actualidad latecnología avanzada y con eso también el conocimiento y por ese motivo es de gran ayuda estosprogramas educativos para facilitar la enseñanza así a los estudiantes.

#### **Análisis 2**

Realizado la encuesta piloto a los estudiantes de octavo ano de educación básica de la unidad educativa Vicente Rocafuerte de la Parroquia de Guanujo , vimos que a la mayoría de los estudiantes les gusto este tipo de programa como es el software educativo ,porque gracias a estetipo de programas las clases que reciben en la unidad ya no son tan aburridas y cansadas y esto genera que los estudiantes tenga más interés de saber sobre la asignatura que es la computación y así el aprendizaje de ellos se aumenta es de suma de importancia que para el fortalecimiento de su estudio se incluya este tipo de programas que son muy didácticos e interactivos y así losestudiantes tengan una buena captación en la hora de recibir la asignatura.

#### **9. MEJORAMIENTO**

Algunos mejoramientos que podemos realizar arló en nuestro programa dentro de la unidad educativa que son los siguientes.

- 1. El software Edu-Compu al ser del tipo educativo permitiría insertar muchas más funcionalidadesen próximas versiones. Puesto que los recursos de información cambian a medida que pasa el tiempo se debe mantener actualizado el sistema.
- 2. Se podrían agregar nuevos tópicos informativos, basado en el tema principal de Edu-Compu, lacomputación y todo lo referente a tecnología. Además, se pueden integran nuevas formas interactivas de acceder a dicha información, como, por ejemplo, el integrar mini juegos que resulten más llamativos a los estudiantes, de esta forma estarían aprendiendo al mismo tiempo quese divierten.
- 3. Podría darse también en el sistema es el uso de evaluaciones, en donde se pueda verificar elavance de los estudiantes en cuanto a su aprendizaje.
- 4. Las posibilidades de agregar nuevas funciones y tópicos debido a la variedad de dinámicas quese pueden desarrollar para seguir transfiriendo conocimiento a los estudiantes.

#### **10. CONCLUSIONES**

<span id="page-55-0"></span>El software educativo es pensado tanto en el docente como en los estudiantes, ya que agiliza yhace más dinámicas las clases, y si son utilizados correctamente pueden dar buenos resultados. Asimismo, utilizar estos métodos de enseñanza hace que los alumnos se sientan motivados y así a facilitar el aprendizaje.

El software educativo está diseñado para apoyar al docente en la exposición de contenidos además que algunos pueden ser utilizados para implementarlos en varias materias vinculandolos contenidos y según los objetivos.

Finalmente, el Software Educativos se puede considerar como el conjunto de recursos

Informáticos diseñados con la intención de ser utilizados en el contexto del proceso de enseñanza y aprendizaje.

#### **11. REFERENCIAS**

#### <span id="page-56-0"></span>«ACADEMIA .» 19 de 07 de 2013.

https:[//www.academia.edu/36134962/Patron\\_de\\_Arquitectura\\_de\\_Softwa](http://www.academia.edu/36134962/Patron_de_Arquitectura_de_Software_MVC_Mode) [re\\_MVC\\_Mode](http://www.academia.edu/36134962/Patron_de_Arquitectura_de_Software_MVC_Mode) lo\_Vista\_Control.

«Asher Rivello .» 04 de 08 de 2017. https://sam-16930.medium.com/unity-gamearchitectures-part-2-672958fcb33a.

«ATLASSIAN.» 12 de 05 de 2019. https:[//www.atlassian.com/es/agile/scrum.](http://www.atlassian.com/es/agile/scrum) «BGSOFTWARE.» 16 de 02 de 2021. https://bsw.es/que-es-c/. «DIAGRAMA UML.» 25 de 07 de 2022. https://diagramasuml.com/casos-de-uso/.

«Documentos de Google.» 15 de 05 de 2021. https://docs.google.com/document/d/1rbxDFM0zsbFDNRZeM2FoXfRDbYSiSt6t CdbYP A0qdzs/edit?hl=en\_US.

*Edumecentro.* 12 de 10 de 2012. [http://scielo.sld.cu/scielo.php?script=sci\\_arttext&pid=S2077-](http://scielo.sld.cu/scielo.php?script=sci_arttext&pid=S2077-) 28742012000300008#:~:text=Esta%20herramienta%20inform%C3%A1tica%20fa cilita% 20la,de%20otras%20ciencias%20sociales%20afines.

«IEBS.» 14 de 06 de 2018. https:[//www.iebschool.com/blog/metodologia](http://www.iebschool.com/blog/metodologia-scrum-agile-scrum/)[scrum-agile-scrum/.](http://www.iebschool.com/blog/metodologia-scrum-agile-scrum/)

«UANCV.» 15 de 06 de 2013.

https://core.ac.uk/download/pdf/249337611.pdf.

«UCA.» 21 de 12 de 2015.

https://repositorio.uca.edu.ar/bitstream/123456789/522/1/metodologiasdesarrollo- software.pdf .

#### **12. ANEXOS**

#### <span id="page-57-0"></span>NUMERO 1

# **ESQUEMA DE PRESENTACION DE LA PROPUESTA TECNOLOGICA Nombre del proyecto**

"DESARROLLO DE UN SOFTWARE INTERACTIVO PARA FORTALECER EL PROCESO ENSEÑANZA APRENDIZAJE DE COMPUTACIÓN BÁSICA, EN LOS ESTUDIANTES DE OCTAVO AÑO GENERAL BASICO DE LA UNIDAD EDUCATIVA VICENTE ROCAFUERTE DE LA PARROQUIA GUANUJO CANTÓN GUARANDA PROVINCIA BOLÍVAR EN EL PERIODO 2022-2023"

#### **Localización geográfica**

La Unidad Educativa Vicente Rocafuerte está ubicada en la calle Simón Bolívar (Barrio Jesús del Gran Poder), parroquia Guanujo, cantón Guaranda, Provincia de Bolívar.

#### **Figura 1**

Ubicación de la Unidad Educativa "Vicente Rocafuerte".

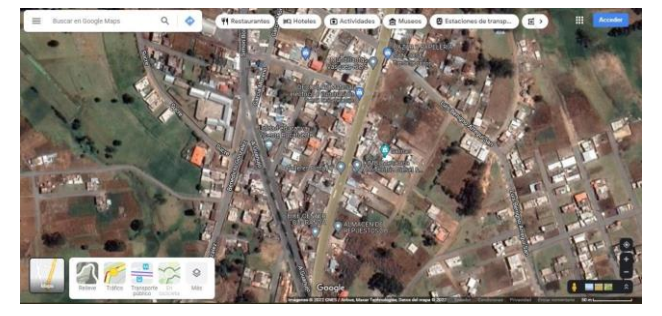

#### *Nota***:**en estafigura

1 semuestra la ubicación exacta de la Unidad Educativa "Vicente Rocafuerte". Tomado de GoogleMaps

## *Elaborado por***:** Edgar Patín

**Análisis de la situación actual (diagnóstico)**

La Unidad Educativa "Vicente Rocafuerte" en la actualidad cuenta un laboratorio de computación,con 10 computadoras para 61 estudiantes del octavo año de educación básica, distribuidos en 3 paralelos los cuales son: octavo A con 22 estudiantes, octavo B con 20 estudiantes y octavo C con19 estudiantes. Los alumnos reciben sus clases de manera teórica y empírica ocasionando así su falta de interés y desconocimiento en la materia de computación.

Una de las problemáticas por la que están atravesando los estudiantes de octavo año de esta institución es que no cuentan con un software interactivo, lo cual hace que los estudiantes desconozcan del manejo de las Tecnologías de la Información y Comunicación (TICS).

#### **Antecedentes**

En la actualidad existen herramientas tecnológicas como software interactivo de educación quecuentan con nuevas metodologías de enseñanza con contenido multimedia para facilitar así la instrucción de las materias.

El gobierno actual del Ecuador ha implementado programas educativos con contenido multimediaque ayuda a desarrollar las destrezas de los estudiantes, estos programas están desarrollados de acuerdo a la malla curricular del país acorde con los contenidos de la materia.

En la Unidad Educativa "Vicente Rocafuerte" después de realizar una investigación sobre el casode estudio, nos muestra que no cuentan con ningún trabajo relacionado con el mismo, problemáticaque afecta a los estudiantes de octavo año de educación básica.

A partir de estos antecedentes se desea desarrollar un software interactivo de computación básicapara los estudiantes de octavo año, que incluirá contenido

didáctico para reforzar sus destrezas y conocimiento de la materia de computación básica.

#### **Justificación**

El presente proyecto busca fortalecer la enseñanza y aprendizaje de la materia de computación básica mediante un software interactivo, que permita a los docentes y estudiantes la utilización delas nuevas tecnologías de la información (TICS).

Esimportante que la unidad educativa implemente capacitaciones en el área de Computación sobrenuevas herramientas tecnológicas al personal docente de la institución, y así ellos puedan impartir a los estudiantes la materia de Computación Básica de manera interactiva, permitiendo así que losestudiantes capten más rápida la información.

Al implementar el software interactivo se podrá apreciar el interés de los docentes y estudiantes almomento de aprender sobre los diferentes temas de estudio y aprovechar los laboratorios de Computación. El software interactivo busca la asimilación de conocimientos de los estudiantes, debido a que con los métodos tradicionales los docentes no se dan a entender bien.

El proyecto es factible puesto que desarrollaremos el software con herramientas libres sin ningúncosto, para recabar información se cuenta con el apoyo del personal docente y administrativo.

#### **Beneficiarios**

Los beneficiarios de este software interactivo de computación básica serán los estudiantes de todoslos octavos años de educación general básica de la unidad Educativa Vicente Rocafuerte, así comotambién los docentes y padres de familia.

#### **Objetivos Objetivo General**

Desarrollar un software interactivo de computación básico para los estudiantes de octavo año general básica de la Unidad Educativa Vicente Rocafuerte de la parroquia de Guanujo, cantón Guaranda, provincia Bolívar en el periodo 2022 – 2023.

#### **Objetivos Específicos**

- Analizar los requerimientos para el desarrollo del software interactivo mediante aplicación de instrumento de recolección de información.
- Diseñar las interfaces de usuario del software interactivo para los estudiantes de octavoaño de educación básica.
- Elaborar un manual de usuario del software interactivo de computación básica para elaprendizaje de los estudiantes de octavo año de educación básica de la institución educativa.

#### **Metas**

- Presentar la propuesta de desarrollo del software interactivo a las autoridades, docentes yestudiantes de la institución.
- Capacitar a los docentes sobre el manejo adecuado del software interactivo de computación básica.
- Implementar el software interactivo como herramienta de ayuda a los docentes parafacilitar el aprendizaje de los estudiantes.
- Aplicación del software interactivo en la materia de computación básica en la UnidadEducativa "Vicente Rocafuerte".

# **Actividades**

- Realizar charlas de socialización del manejo del software interactivo con todos los involucrados del proyecto.
- Realizar prácticas demostrativas del funcionamiento del software interactivo.
- Implementar el software interactivo en las horas clase de la materia de computación básica.
- Desarrollar las actividades mencionadas dentro del proyecto de investigación con elsoftware interactivo.

#### **Cronograma valorado de actividadesTabla 1**

Cronograma de actividades

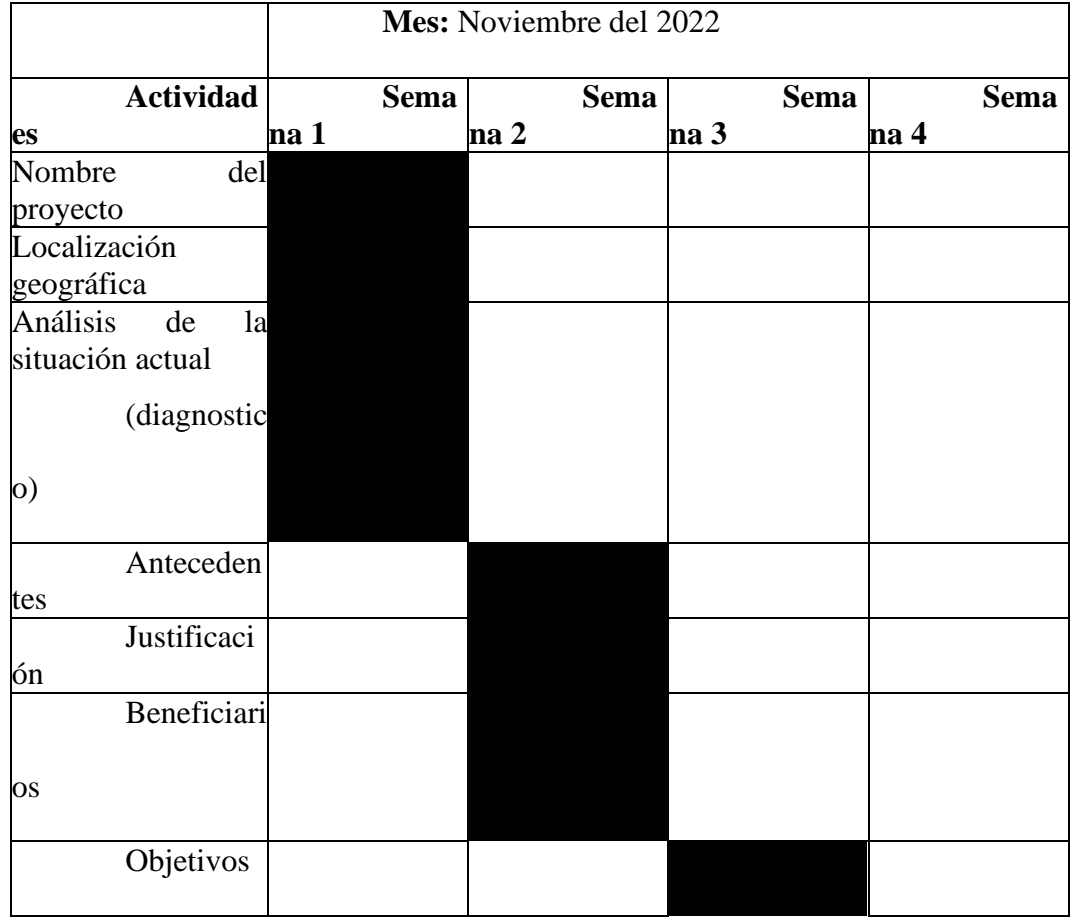

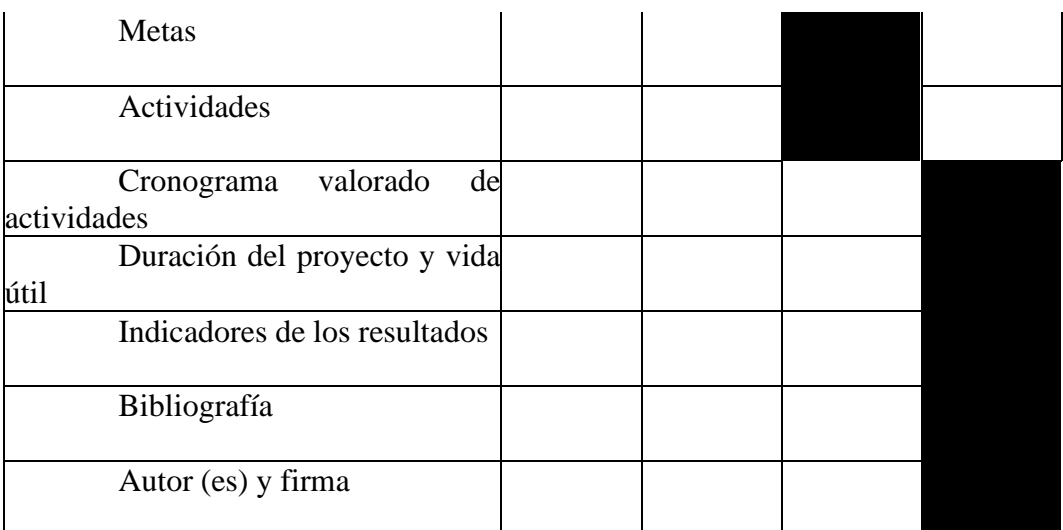

*Nota:* En la tabla 1 se muestra detalla las actividades que desarrollaremos en el proyecto.

#### *Elaborado por:* Edgar Patín

#### **Duración del proyecto y vida útil**

El proyecto tiene una duración de ejecución de 6 meses, a partir del 1 noviembre del 2022 hastael 1 de mayo del 2023.

Se espera que la vida útil del software interactivo sea de dos años, teniendo en cuenta todos losaspectos mencionados en el proyecto.

#### **Indicadores de los resultados**

- Porcentaje de docentes con conocimientos del manejo de herramientas informáticas.
- Porcentaje de estudiantes con mayor conocimiento de TICS.
- Porcentaje de estudiantes que utilizan computadoras.

#### **Bibliografía**

Almenara, C. (1992). Diseño de software informático. *Universidad de Sevilla. Bordón*, *44*(4), 383-391.

Erazo Martínez, D. M. (2011). *Diseño de un software educativo, para el mejoramiento del procesode aprendizaje, en el Área de Informática* (Master's thesis).

Goodhew, P.J. (2002). Programasinteractivos(software) para la enseñanza de materiales. *Journalof materials education*, *24*(1-3), 39-44.

Muguercia Bles, A., Luna Negret, Y., Benito Valenciano, V., & de la Torre Vega, G. (2017). Software educativo didáctico para el aprendizaje de la asignatura Informática. *Medisan*, *21*(8), 1071-1078.

Rosanigo, Z. B., Paur, A., & Bramati, P. (2005). Tecnología informática aplicada en Educación. In *I Jornadas de Educación en Informática y TICs en Argentina*.

**Autor (es) y firma**

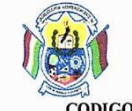

#### **UNIDAD EDUCATIVA** "VICENTE ROCAFUERTE"

Ministerio de Educación

O

**Gobierno**<br>**Z** Gobierno Juntos

CÓDIGO AMIE: 02H00088 CÓDIGO DISTRITO: 02D01 CÓDIGO CIRCUITO: 02D01C04 Provincia Bolívar, Cantón Guaranda, Parroquia Guanujo.

LIC. FREDDY VINICIO VERDEZOTO SANTAMARIA. MSC. **UNIDAD EDUCATIVA** "VICENTE **RECTOR** DE LA ROCAFUERTE" DE LA PARROQUIA GUANUJO, CANTÓN GUARANDA, PROVINCIA BOLÍVAR. A PETICIÓN VERBAL DE PARTE INTERESADA.

# CERTIFICO

Que el señor, EDGAR REMIGIO PATÍN GUAMÁN con cedula número 0201971496 egresado de la carrera de Informática Educativa de la Facultad de Ciencias de la Educación, Sociales, Filosóficas y Humanísticas de la Universidad Estatal de Bolívar, ha ejecutado satisfactoriamente su Proyecto Tecnológico Educativo de titulación, denominado "DESARROLLO DE UN SOFTWARE INTERACTIVO PARA FORTALECER EL PROCESO ENSEÑANZA APRENDIZAJE DE COMPUTACIÓN BÁSICA, EN LOS ESTUDIANTES DE OCTAVO AÑO GENERAL **BÁSICO DE LA UNIDAD EDUCATIVA VICENTE ROCAFUERTE** DE LA PARROQUIA GUANUJO CANTÓN **GUARANDA** PROVINCIA BOLÍVAR EN EL PERIODO 2022 -2023", el cual ha tenido una duración de 400 horas desde su planeación y producción, hasta su ejecución en nuestra institución, con los estudiantes de octavo año de educación general básica, en el área de computación.

Es todo en cuanto puedo certificar en honor a la verdad, facultando al interesado dar al presente documento el uso legal que estime conveniente.

Guaranda, 06 de marzo del 2023.

Atentamente.

Lic. Freddy Verdezoto. N RECTOR. U.E. Vicente Rocal

# **ENCUESTA**

ENCUESTA PILOTO APLICADA A LA DOCENTE DE LA ASIGNATURA DE COMPUTACIÓN DE LA UNIDAD EDUCATIVA VICENTE ROCAFUERTE DE LAPARROQUIA GUANUJO.

1. ¿**Estaría Usted dispuesta a utilizar un software interactivo educativo para mejorar el procesode aprendizaje de la asignatura de Computación en los estudiantes?**

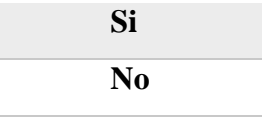

**2.- ¿Tiene importancia para Usted actualmente el aprendizaje con el manejode un software educativo?**

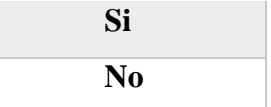

**3.- ¿La no utilización de un Software Educativo limita a un buen aprendizaje en losestudiantes?**

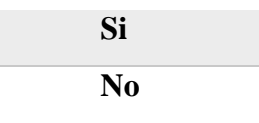

**4.- ¿Cree Usted que a través de un Software interactivo Educativo se motivará a losestudiantes a recibir las clases de Computación de una forma más divertida?**

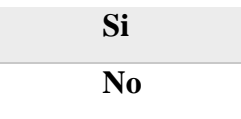

**5.- ¿Cómo maestro considera que los estudiantes necesitan saber cuál es la importancia deun Software Educativo?**

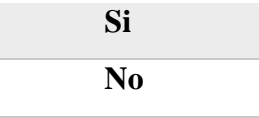

ENCUESTA PILOTO APLICADAS A LOS ESTUDIANTES DE OCTAVO AÑO DE LA UNIDAD EDUCATIVA VICENTE ROCAFUERTE DE LA PARROQUIA DE GUANUJO.

**Desarrollo**

.

**PREGUNTA 1: ¿Cómo te pareció las clases de Computación con la aplicación del Softwareinteractivo educativo?**

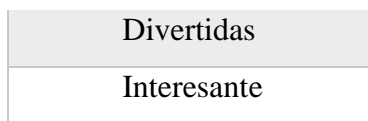

**2.- ¿Te gustaría que la asignatura de computación se enseñara mediante un Softwareinteractivo educativo?**

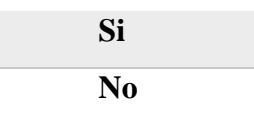

**3- ¿Estarías dispuesto(a) a utilizar el Software interactivo educativo?**

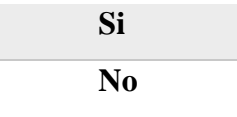

**4.- ¿Que te gusto más de los temas que tiene el software interactivo**

**desarrollado dentro detu institución?**

**Tabla 4**

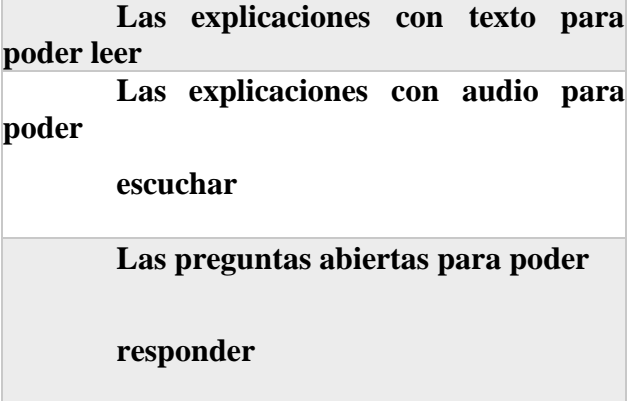

**5.- ¿Crees que el software educativo con explicaciones y ejercicios didácticos te ayuda amejorar tu rendimiento académico?**

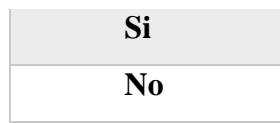

# NUMERO 4

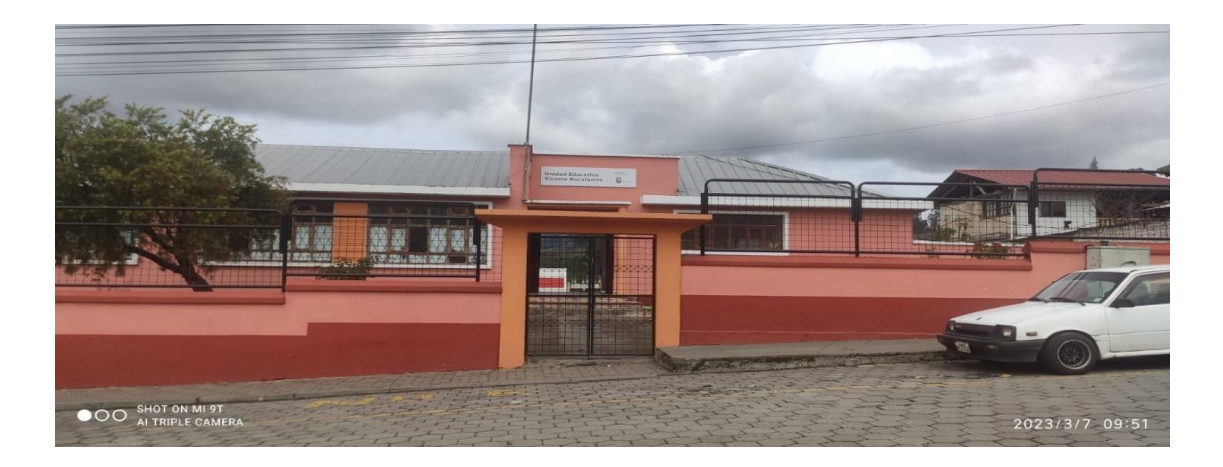

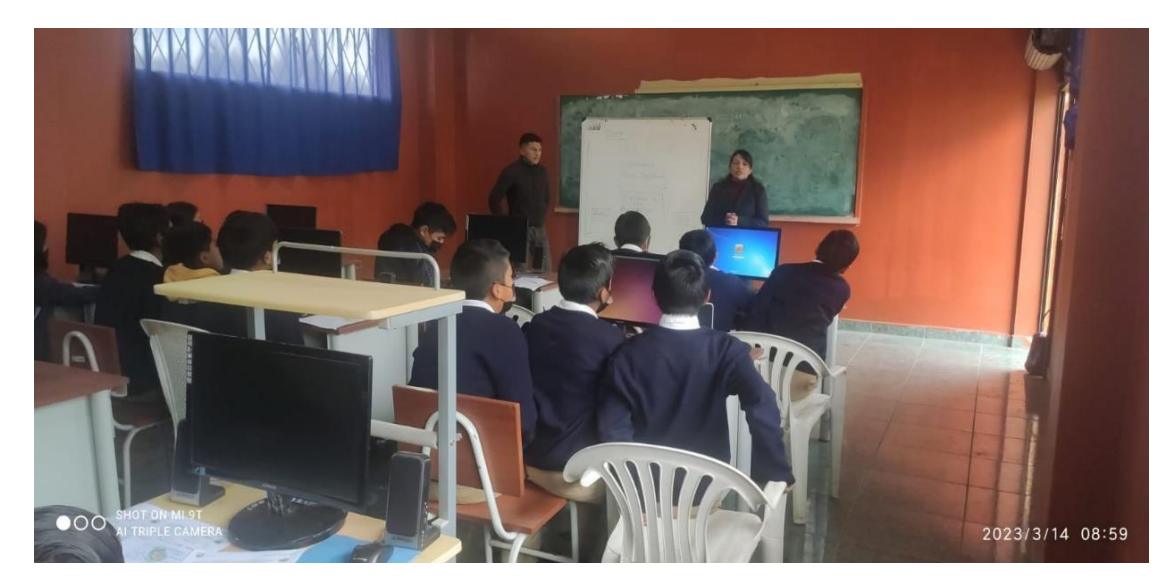

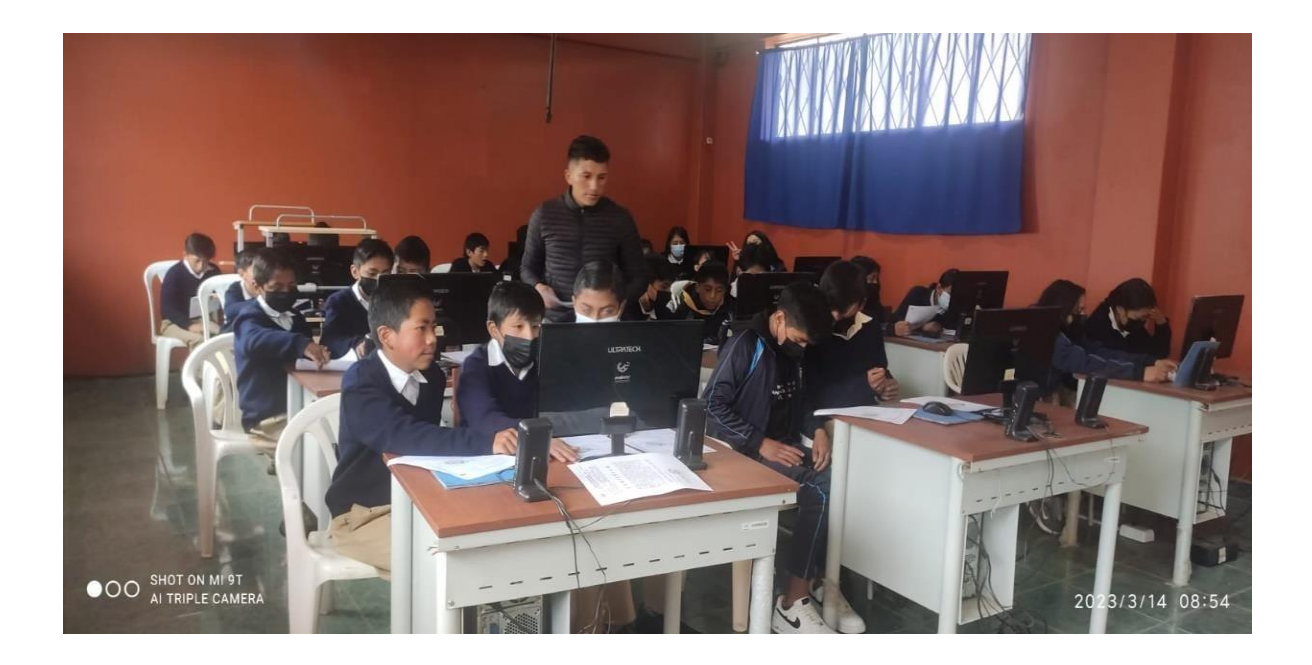

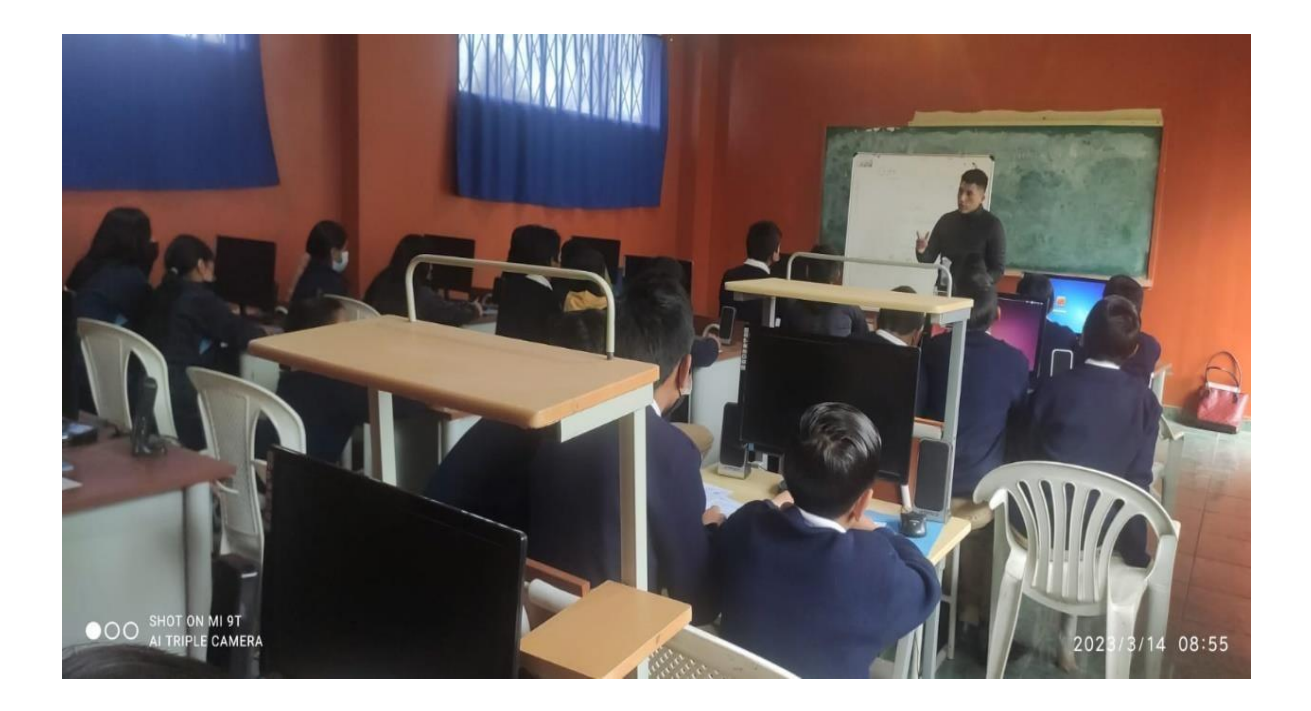

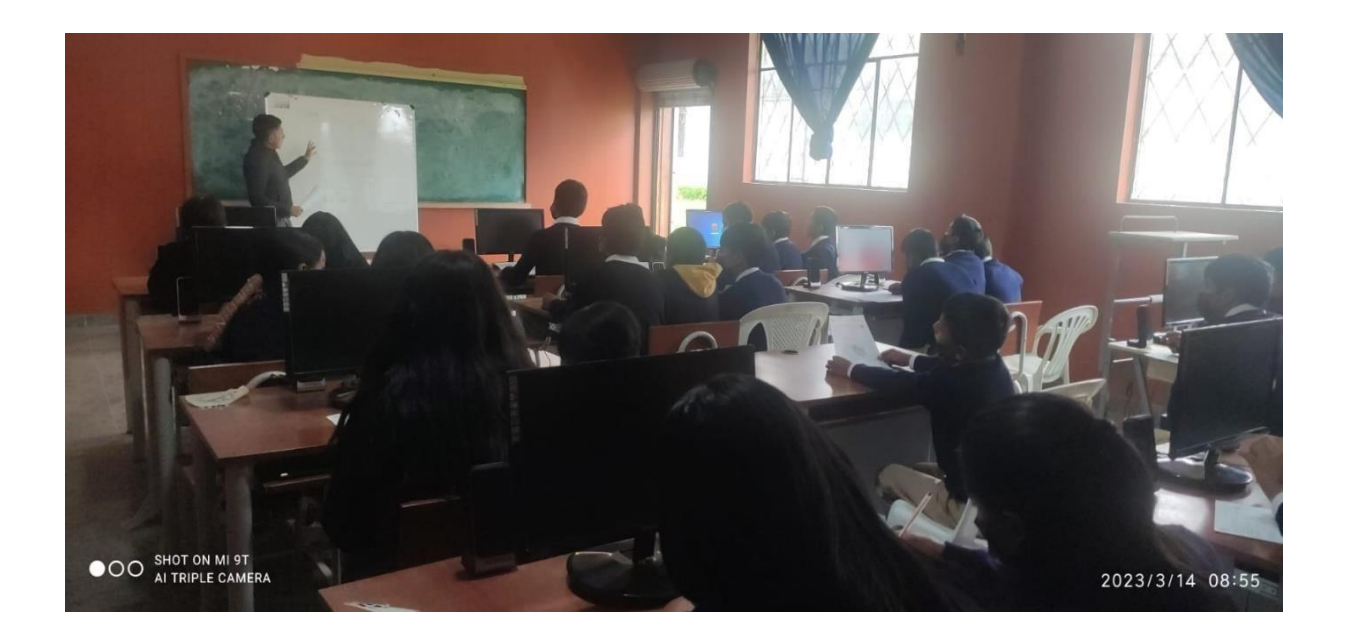

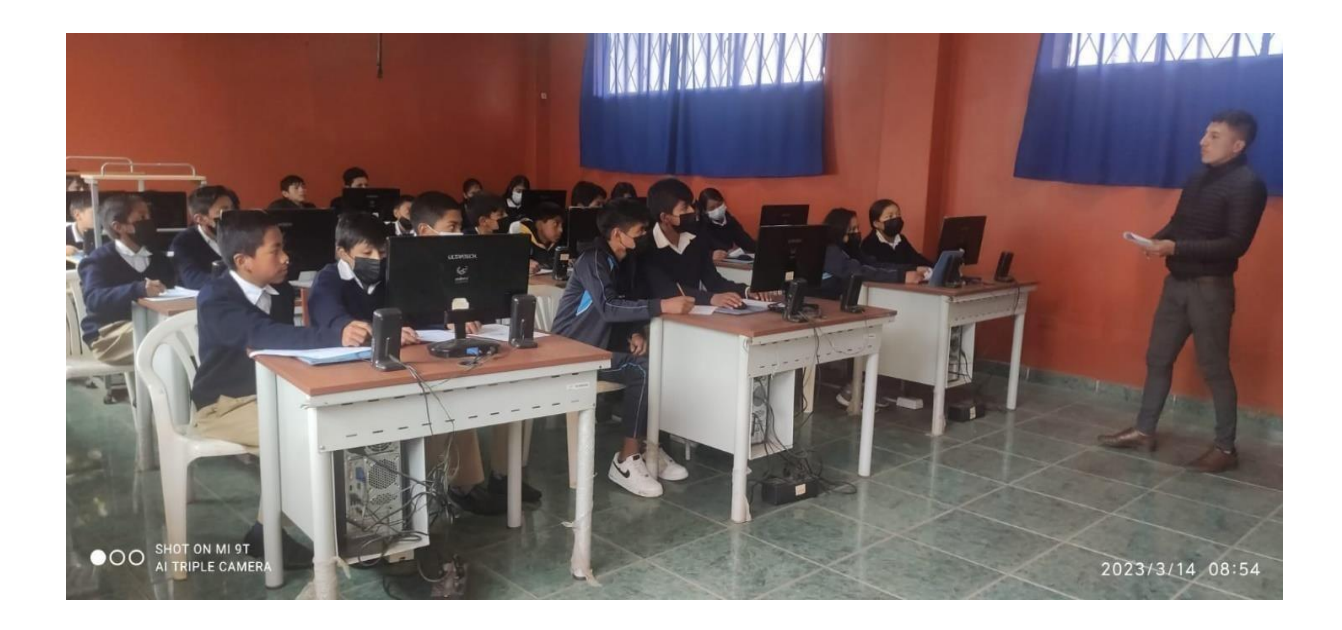